# $\begin{array}{cc} \text{SET} \; - \; 30 \\ \text{PROGRAMMING} \; \; \text{MANUAL} \end{array}$  $SD-192/SD-192MX$  AND SD-232

 $\begin{array}{c} 1 \\ 3 \\ 4 \\ 5 \\ \end{array}$ 

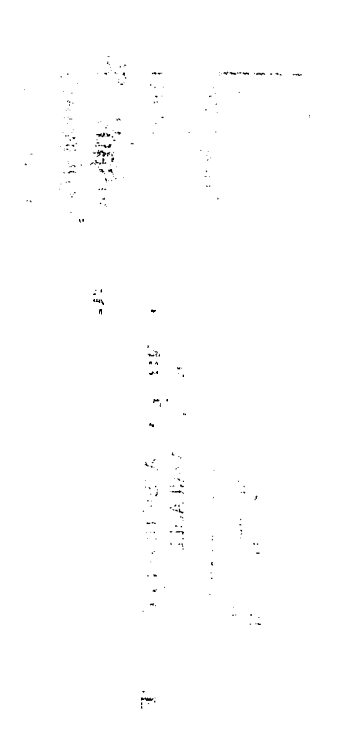

 $\sim$ 

 $\mathcal{A}^{\pm}$ 

12000

 $\hat{\mathbf{w}}$ 

# TA-S30-2B

محاربي

Nov. 1, 1984

#### PROGRAMMING

 $\mathcal{L}_{\mathcal{A}}$ 

-

لأعدد

SET-38 is programmed from the Key pad in conjunction with the feature buttons.

General  $e^{x\sqrt{\epsilon}^2}$ 

The  $STORE^{\prime}$ button is used at the end of each procedure or during a procedure to store the programmed information in the instrument's memory.

Pressing the **STORE** button in response to a particular prompt will leave the programmed information in tact. If nothing was programmed, it will remain blank. It is, therefore, used to skip prompts,which require no response during a change procedure. A&

 $R_{\cdot\cdot\cdot}^{\mathbb{C}^{\times}}$ The **BACK** button is used to erase the last character entered. Pressing the button several times will erase several entries.

The HANG UP--button is used to terminate a procedure that was entered by **mistake** or requires to be terminated for other<br>reasons. If the **HANG UP** button is pressed during a programming procedure which is not finished, the program will default to . what was originally programmed (if anything). The **HANG UP** button is pressed during a programming<br>procedure which is not finished, the program will default to<br>what was originally programmed (if anything).<br>The **DISPLAY** button will display information concerning anoth

feature button when that feature button is also pressed after pressing the **DISPLAY** button.

The first item to be programmed on **each** SET-30 will be a mask.

MASK 0 is used for SATURN II or SATURN III. MASK 1 is used for SD-192, SD-232, or SD-192MX. MASK 2 is used for SD-80

If after programming the mask is reprogrammed, the programmed data will be lost (it will revert to standard data base).

To display the mask press the DISPLAY button twice. (This will also indicate what type of set after programming.)

Part of the display will be a number as shown'below:

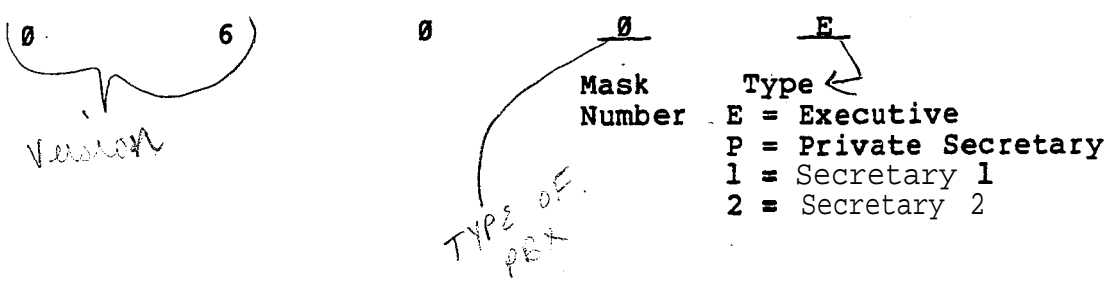

# PROGRAMMING

 $\mathbf{r}$ 

 $\label{eq:1} \begin{array}{ll} \mathbf{E}(\mathbf{x}) & \mathbf{E}(\mathbf{x}) \\ \mathbf{E}(\mathbf{x}) & \mathbf{E}(\mathbf{x}) \\ \mathbf{E}(\mathbf{x}) & \mathbf{E}(\mathbf{x}) \\ \mathbf{E}(\mathbf{x}) & \mathbf{E}(\mathbf{x}) \\ \end{array}$ 

Before programming, fill out the database tables shown on the next several pages or the tables in the regular SET-30 documentation.

Separate sets of tables are provided for Multiplexer (MUX) Groups (one or two secretaries and many executives) and Executive/Private Secretary combinations.

For stand-alone executive phones, use the portion of the Executive/Private Secretary table which is applicable.

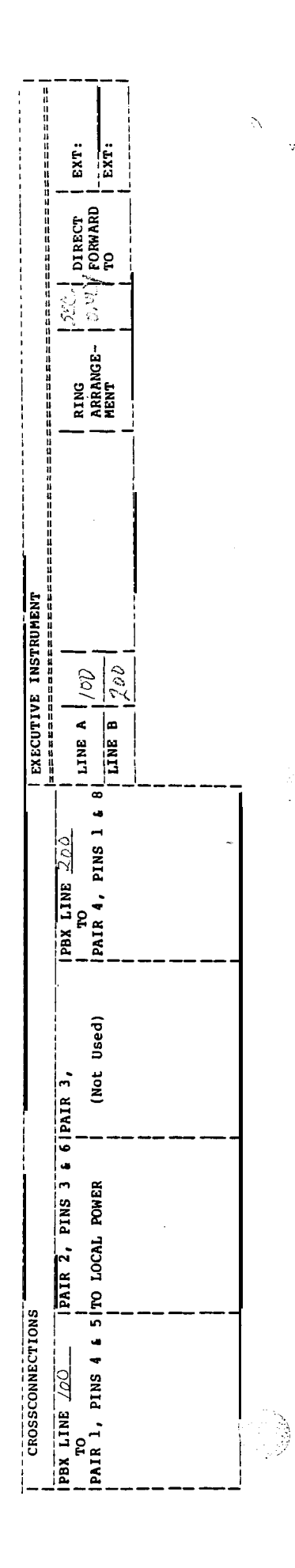

 $\ddot{y}$ 

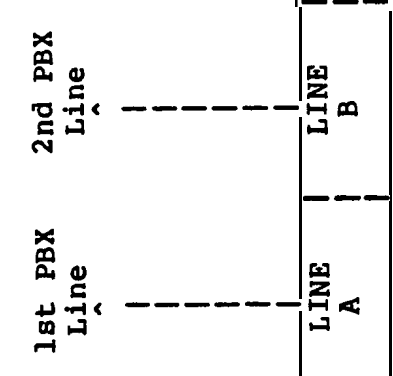

EXECUTIVE INSTRUMENT

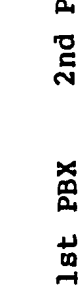

EXECUTIVE STAND ALONE TABLE

 $\hat{\phi}$  ).

 $-4-$ 

EXECUTIVE (Stand-Alone)

 $\mathbf{r}$ 

 $\bar{\gamma}$  $\frac{1}{2} \frac{1}{2} \frac{1}{2} \frac{1}{2}$  Press STORE, FEATURE +, 0, # buttons in sequence. (Disregard INVALID display between buttons.).

I

 $\mathbf{I}$ 

 $\frac{1}{1}$  SELECT MASK (0 - 9) $\frac{1}{1}$  Enter and STORE

<sup>I</sup> SELECT MODEL  $1 \text{ SECT} = 1$ ,  $EXEC = 2$ I <del>de la contrada de la contrada de la contrada de la contrada de la con</del>trada de la contrada de la contrada de Enter 2. and STORE

Press STORE and COM (3rd ivory button in bottom row) in sequence

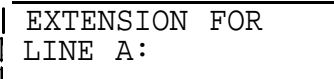

i **<sup>I</sup>**

Enter and STORE

| EXTENSION FOR | LINE B:

(Normally not used) Enter STORE

To display the programmed lines , perform the following procedure: Press DISPLAY and COM (3rd ivory button in bottom row) in sequence

| WHICH LINE ?  $A = 1, B = 2$ Enter and STORE Not applicable at EXECUTIVE Station Line requested (A or B) **I** I american control of the second series of the series of the series of the series of the series of the series of the series of the series of the series of the series of the series of the series of the series of the series V V **COM = NO LINE ALX1400** <sup>1</sup> x14!0 <sup>I</sup> <sup>A</sup> Extension number of requested line (XNONE if none is assigned)

# RING ARRANGEMENT AND DIRECT FORWARD DESTINATIONS (STAND-ALONE EXECUTIV.

Press STORE and DIRECT FORWARD buttons in sequence

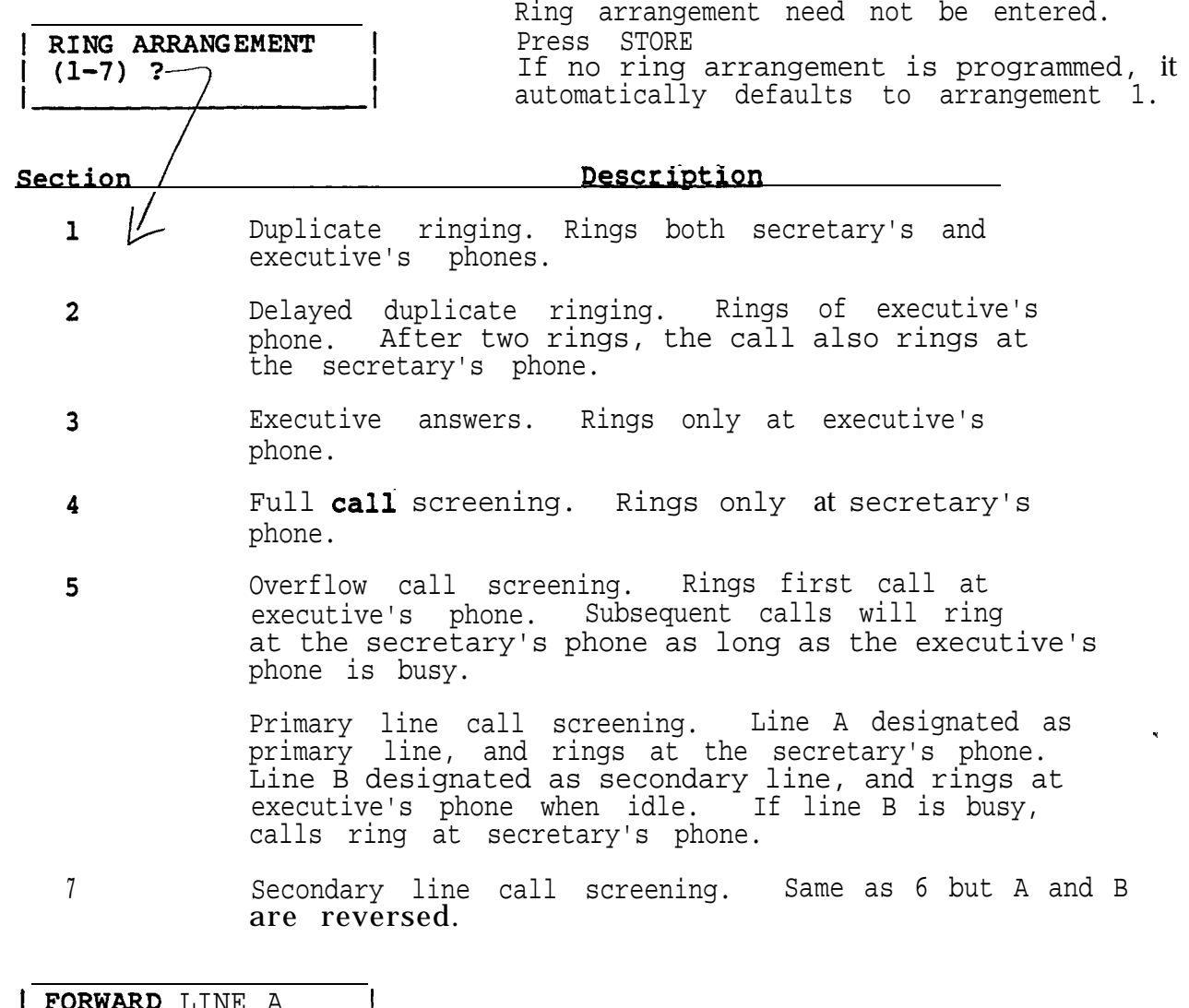

PORWARD LINE A 1 I I

l.

<sup>I</sup> Enter and STORE

्<br>|}

.\ :.: j ; .,

1 FORWARD LINE B

I Enter and--STORE

To display Ring Arrangement and Direct Forward Destination perform the following procedures:

Press DISPLAY and DIRECT FORWARD buttons in sequence

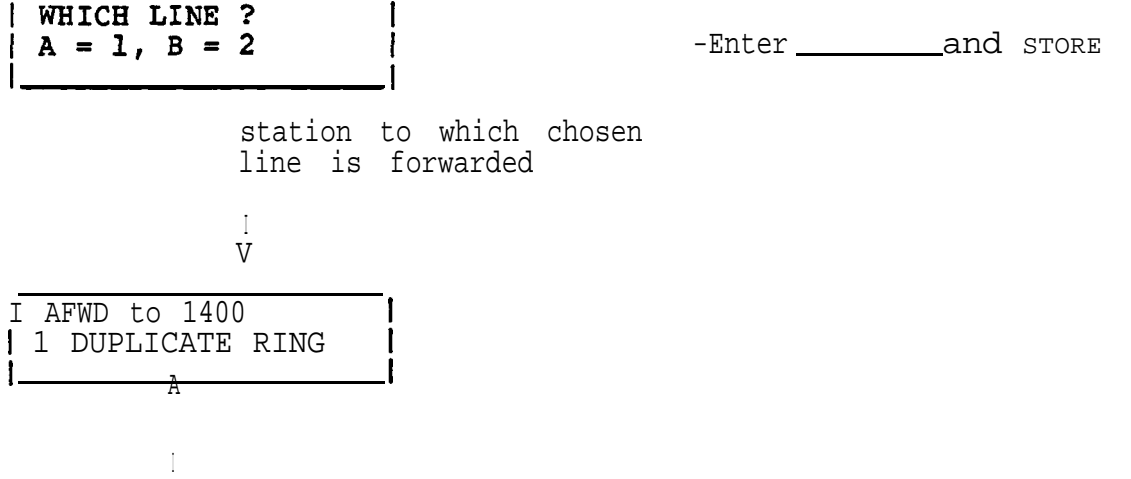

المعادات

 $\frac{1}{2}$ 

I Ring Arrangement used

 $\chi^2_{\rm max}$  and  $\chi^2_{\rm max}$ 

SPEED DIAL

Press STORE and SPEED DIAL buttons in sequence

| WHICH LOCATION<br>| 1-6,70-99  $\frac{1}{\sqrt{1-\frac{1}{\sqrt{1-\frac{1$ I enter but do not press I STORE unless you want to skip the next step (just change name, Speed Dial Indexes not telephone number). Index being programmed I **<sup>t</sup> l ENTER NuMBER' <sup>I</sup>** 56 digits maximum (only last 12 will be displayed in bottom row as entered If the instrument is to merely outdial digits, enter the telephone number and STORE (preceded by the PBX trunk group access code for the trunk group to be used, unless the instrument is connected directly to CO trunks). If additional commands are required (see Table page ll), perform the procedure in the dotted lines between the digits where an additional command is required. Several commands may be programmed in succession. ------------\_\_\_\_\_---------------------- Press SPEED DIAL button 1 ENTER (ALPHA) Press tone pad Key which  $L_{A}$ corresponds to the alpha character desired. I Number programmed so far Note: Each numbered Key except 0 and 1 has three letters (0 Key has two letters and a dash). In order to select one of the three, another entry is necessary. | USE: P=1, R=2, S=3 | Press Key pad number which  $I = \begin{bmatrix} 1 & 1 & 1 \\ 1 & 1 & 1 \\ 1 & 1 & 1 \end{bmatrix}$ corresponds to the desired letter shown on left, but do not press STORE button. Display shows the result of pressing the 7(PRS) key in the previous step Continue the procedure until the command sequence is finished. "

Press the SPEED DIAL button each time a change from numbers to alpha characters or vice versa is required.

When the entire string of numbers and alpha characters is finished, press the STORE button.. ------e--e \_I\_\_------------------\_\_\_\_\_\_\_

I ENTER NAME

 $\sim$   $\,$   $\,$   $\,$ 

L

I <del>in the season and the season of the season and the season of the season and the season of the season of the season of the season of the season of the season of the season of the season of the season of the season of the</del>

'Press tone pad Key which corresponds to the first letter or number of name

(Key 1 is used for space). If no name is desired, press STORE.

Note: Each numbered Key except 0 and 1 has three letters (0 Key has two letters and a dash). In order to select one of the three, another entry is necessary.

| USE: A=1, B=2, C=3 |

<u>III - Andrew III - Andrew II - Andrew II - Andrew II - Andrew II - Andrew II - Andrew II - Andrew II - Andrew</u>

Press Key pad number which corresponds to the desired letter shown on left, but Corresponds to the desired<br>letter shown on left, but<br>do not press STORE button<br>unless name is finished. If a number was selected in the previous step, press Key 4.

Display shows the result of pressing the 2 (ABC) key in the previous step.

I 1 ANSWER PHRASE? **I c. <sup>I</sup>**

Enter next letter on tone pad

Display shows the result of pressing the 3 key in the previous step to select the third letter of the three choices.

| USE: 1=0, 2=2, 3=- 1<br>| Select desired character

Display shows the result of pressing the 8 (QZ-) key in the previous step

 $\ddot{\phantom{1}}$ 

Continue the procedure until the name is finished (12 characters including spaces maximum), then press the STORE button.

To display SPEED DIAL numbers perform the following procedure: Press DISPLAY and SPEED DIAL buttons in sequence

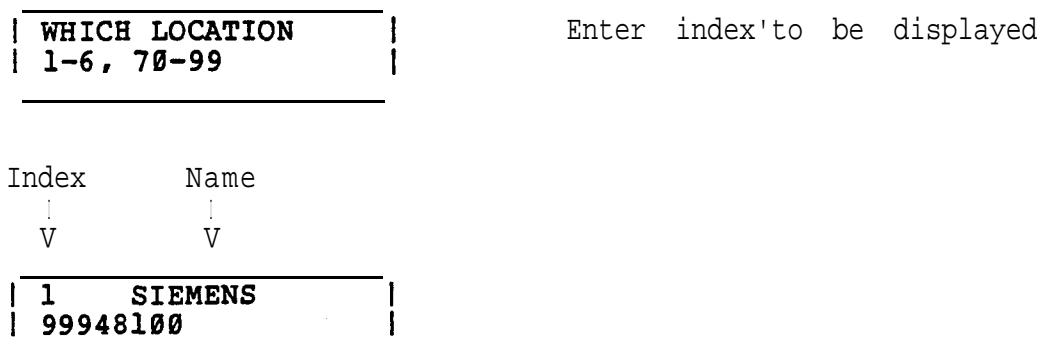

Number dialed (trunk group access code and address)

Note: The display will show only the last 12 digits. If more than 12 digits are used, press the **BACK** button to view the remaining numbers.

**To display** the first four letters of the names for the first six speed call indexes (1-6), perform the following procedure:

Press SPEED DIAL button

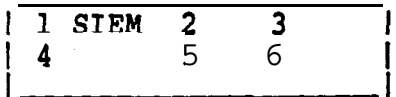

:<br>:<br>:<br>:<br>:<br>;<br>;<br>;<br>;<br>;<br>;<br>;

I

This Table Is Used For Programming SPEED DIAL And Access to PBX FEATURES

# SUMMARY OF FEATURE SEQUENCE CODES

 $\sqrt{1-\frac{1}{2}}$  . <br> <br> 14.  $\pm$ 

The following codes as used in feature  $+$  or speed dial sequences

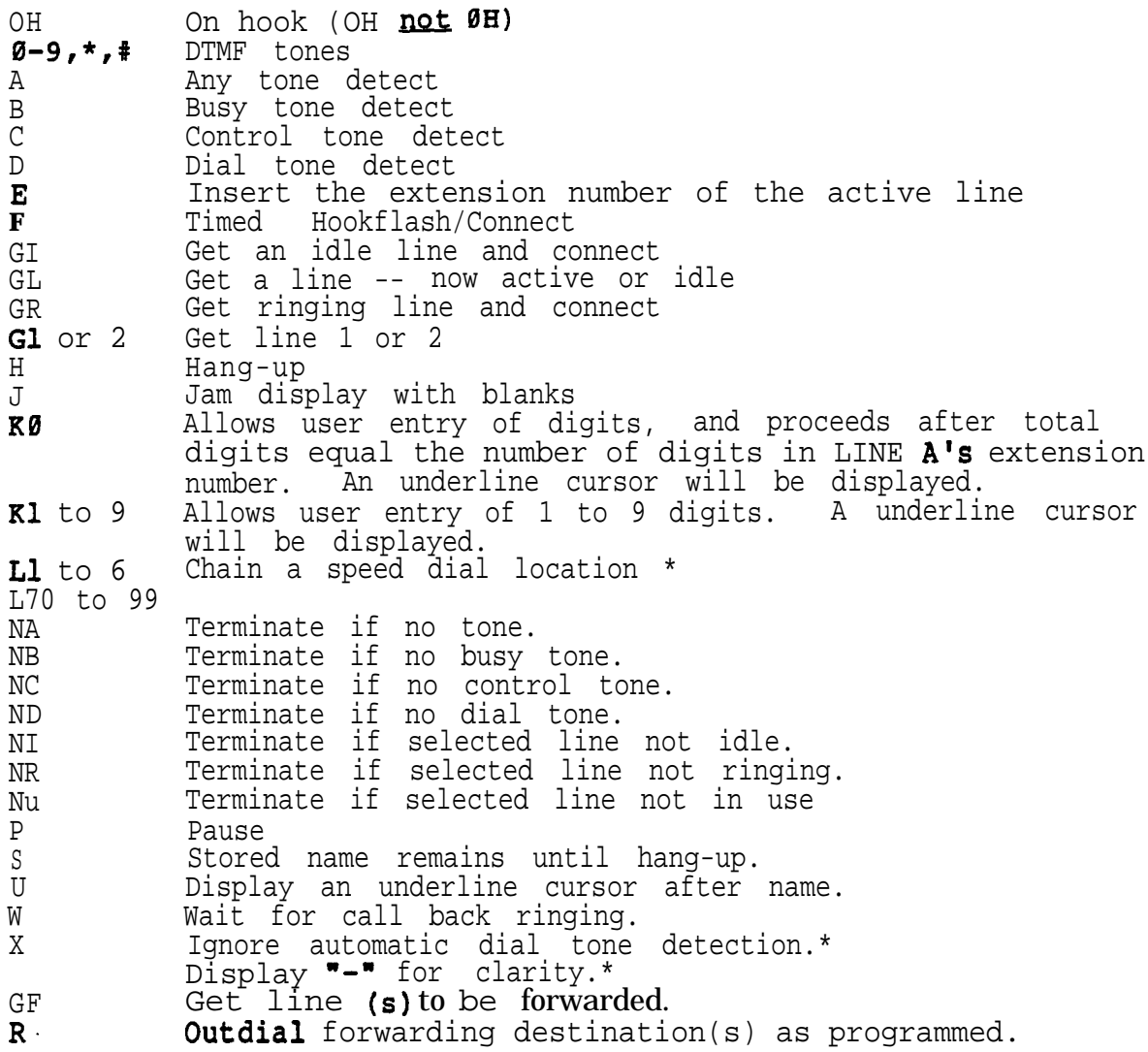

\* Normally used in SPEED DIAL storage only, do not use in feature sequence.

 $\frac{1}{2}$ 

 $\hat{\mathbf{w}}$ 

#### LOUDNESS and TONE of RING

Press Volume or Volume button. Instrument will ring.

To increase loudness, press the VOLUME button. To decrease loudness, press the VOLUME 'button. To change the tone , press tone pad buttons 1 through 9 until desired tone is received.

# CLOCK AND DATE

Press STORE and DISPLAY buttons in sequence

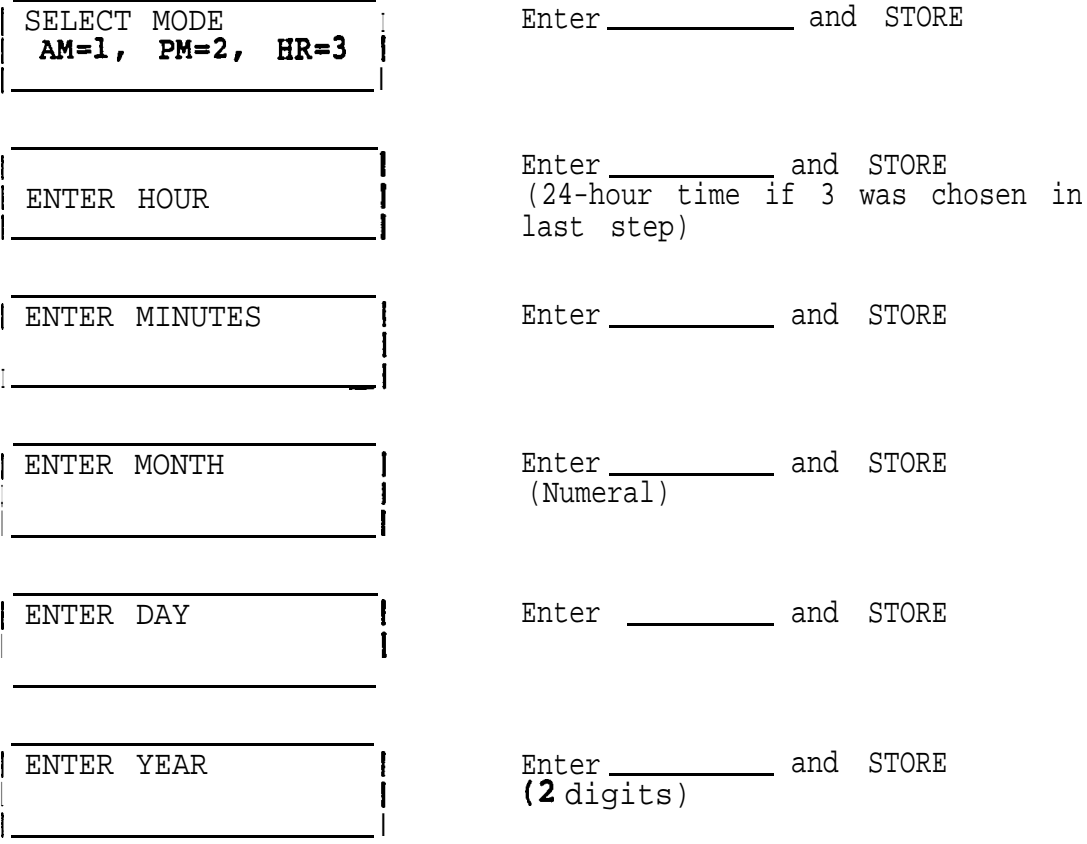

e B

.' '.

 $\mathcal{X}^{\mathcal{A}}$  and  $\mathcal{X}^{\mathcal{A}}$ 

 $\mathbb{R}^d$ 

#### PROGRAMMABLE FEATURE BUTTONS

 $\mathbf{v} = \mathbf{v} \times \mathbf{v}$  . It is

 $\mathcal{O}(\frac{1}{\log k})$ 

Fourteen PBX features may be programed to be accessed by a single button or a combination of two buttons.

Conference Call . . . . . . . . . . . . . . Conference Button Call Park . . . . . . . . . . . . . . . . . . . . . . Call Park Button. Pick Up . . . . . . . . . . . . . . . . . . . . . . . . Pick Up Button Direct Forward - Activate.....Direct Forward Button Direct Forward - Deactivate....Direct Forward Button

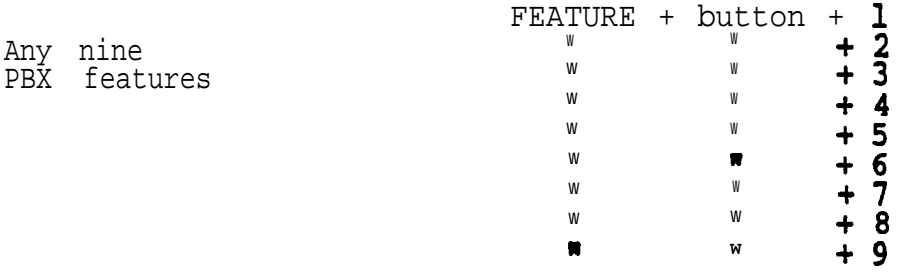

Note: Even the CONF, PARK, and PICKUP buttons listed above may be programmed with a different feature, but the label would have to be changed.

The table two pages ahead is used to program a string of commands for SET-30 to perform.

Example of a command string for Call Forwarding.

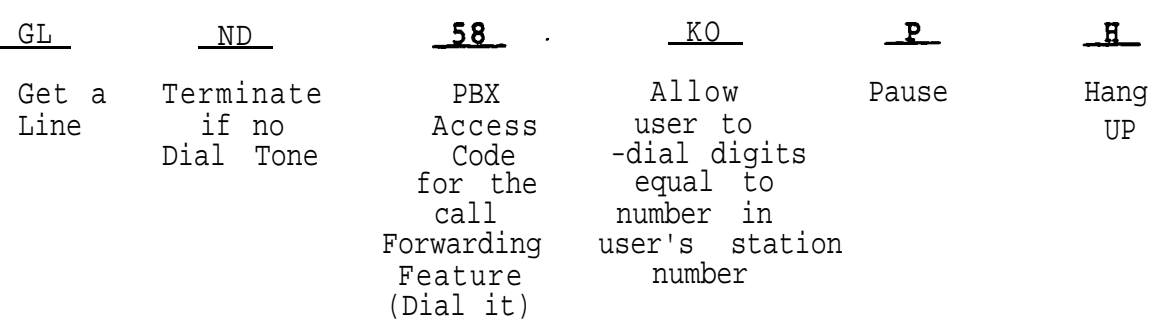

In order to save time it is recommended that the table on the next page be used for this purpose. It shows the command string for the most commonly used features.

Copy the command string except for the access code. Use the access code of the particular PBX with which the SET-30 is to be used.

The existing command string can also be displayed first and then copied with the new access code.

| FEATURE OR KEY<br>AND FEATURE  | SEQUENCE CODES<br>MASK 0 SATURN II/III WASK 1 SD192/192MX MASK 2 SD80 |                                          |                                        |
|--------------------------------|-----------------------------------------------------------------------|------------------------------------------|----------------------------------------|
| NAME.                          |                                                                       |                                          |                                        |
| FWN NO ANS                     | GLND, KBPH                                                            | GLND, KBPH                               | NOT ASSIGNED                           |
| FWB BUSY                       | GLND_KØPH                                                             | GLND__KØPH                               | GLND__KØPH                             |
| FWC CANCEL                     | GLND, PH                                                              | GLND, PH                                 | GLND, PH                               |
| SPEED<br>IND<br>(THRU SWITCH)  | GLND__US                                                              | ASSIGNED<br><b>NOT</b>                   | NOT<br>ASSIGNED                        |
| SPEED<br>GRP<br>(THRU SWITCH)  | GLND_US                                                               | GLND_US                                  | <b>NOT</b><br>ASSIGNED                 |
| HLD PBX<br>(SWITCH HOLD)       | NUF_US                                                                | $NUF_S$                                  | $NUF_S$                                |
| TRANSFER-<br>TRF/RECALL        | NUFUS                                                                 | <b>NUFUS</b>                             | NUFUS                                  |
| CONFERENCE                     | <b>NUFKBS</b>                                                         | <b>NUFKBS</b>                            | NUFKBS                                 |
| CALL PARK                      | NUF_K1S                                                               | NUF_KIS                                  | $NUF_R1S$                              |
| GROUP PICK UP                  | GLND <sub>S</sub>                                                     | GLND <sub>S</sub>                        | GLND <sub>S</sub>                      |
| DIRECT FORWARD<br>(ACTIVATE),  | <b>GFNUNDRPOH</b><br>( O_NQT 0 )                                      | <b>GFNUNDRPOH</b><br>$($ O_NOT $\beta$ ) | <b>GFNUNDRPOH</b><br>( O <u>NOT</u> 0) |
| DIRECT FORWARD<br>(DEACTIVATE) | GFNUND, POH<br>$($ O NOT $\theta$                                     | GFNUND, POH<br>( O_NOT 0 )               | GFNUND, POH<br>O NOT 0)                |

FEATURE ACCESS SEQUENCE CODES

In order for the end user not to accidentally reprogram the command string, a security Key (code) has to be entered to program the features. The SET-30 remains in the feature programming mode until timeout or

until the HANG UP button is pressed. The security key is:

**STORE** FEATURE +  $\bigcap$ **STATUS** 

'Disregard INVALID display between buttons.

Enter security key = STORE, FEATURE  $\pm$ ,  $\theta$ , STATUS

# Note: The direct forward feature is unique and will be explained separately.

Press STORE and FEATURE button.

If the FEATURE+ button was pressed, a feature number is also selected. If the CONF, PARK, or PICKUP was pressed, skip the next step.

1 SELECT PBX <sup>I</sup> 1 FEATURE (l-9) <sup>I</sup> Enter (Do not press STORE)

Feature number (if used)

# 1 ENTER NUMBER

1

 $\mathbf{r} = \mathbf{r}$ 

Request a string of commands (See table on preceding page). If the string of commands starts with numbers, enter the numbers.

If the string of commands starts with alpha characters, press the SPEED DIAL button and the next display shown will appear.

Press the SPEED DIAL button each time the command string changes from numbers to alpha characters or visa versa.

1 ENTER (ALPHA)

i i 1980 i 1980 i 1980 i 1980 i 1980 i 1980 i 1980 i 1980 i 1980 i 1980 i 1980 i 1980 i 1980 i 1980 i 1980 i 1

Press tone pad key which corresponds to the alpha character desired.

Note: Each number key except 0 and 1 has three letters (0 key has two letters and a dash). In order to select one of the three, another entry is necessary.

) USE: G=l, H-2,.1=3 **<sup>I</sup>**

Press key pad number which corresponds to the desired letter shown on left, but do not press STORE button.

Display above shows the result of pressing the 4 (GHI) key in the previous step.

i 1 ENTER (ALPHA) G.

 $\overline{\phantom{a}}$ 

 $\mathbf{I}$ 

Display above shows the result of pressing the 1 key in the previous step.

 $j$  USE: J-1,  $K=2$ , L=3

Press key pad number which corresponds to the desired letter shown on left, but do not press STORE button.

Press key pad number which corresponds to the next alpha character desired.

(If the next character is a number, press the SPEED DIAL button first, then enter

Display above shows the result of pressing the 5 (JKL) key in the previous step.

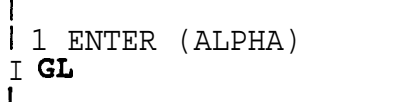

Display above shows the result of pressing the 3 key in the previous step.

Note: The command up to this point is "Get a Line, now active of idle".

Continue the procedure until the command sequence is finished, then press the STORE button.

the number.

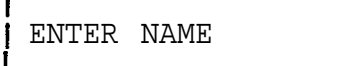

I

Press tone pad key which corresponds to the first letter of number of the name (key 1 is pressed twice for space)

Note: Each numbered key except  $\beta$  and 1 has three letters (0 key has two letters and a dash). In order to select one of the three, another entry is necessary.

> If the number 1 was selected to be used a number or a space,'the display will be different.

I

I

**I**

/ USE: l=A, 2=B, 3=C

 $\star$  ,  $\sim$  ,  $\sim$  ,  $\sim$  3  $^{\circ}$ 

 $\sqrt{2}$ 

Display shows the result of pressing the 2 (ABC) key in the previous step

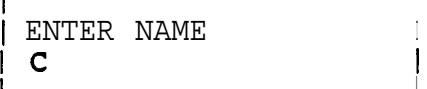

Press key pad **number** which corresponds to the desired letter shown on left, but do not press STORE button unless name is finished. If a number was selected in the previous step, press key 4.

Enter next letter on tone pad

Display shows the result of pressing the 3 key in the previous step to select the third letter of the three choices.

<sup>I</sup> **I**

 $\frac{1}{1} \text{USE: } \mathbf{1} = \mathbf{Q}$ ,  $\mathbf{2} = \mathbf{Z}$ ,  $\frac{3}{1} = \mathbf{Q}$  Select desired character

Display shows the result of pressing the 8 (QZ-) key in the previous step

Continue the procedure until the same is finished (12 characters including spaces and dashes maximum), then press the STORE button.

For the DIRECT FORWARD feature, two command strings have to be programmed, one to activate the feature and one to deactivate the feature, although the same button is used.

After entering the feature programming security key (code), perform the following steps:

<u>Direct Forward Activate</u>

Press STORE, FEATURE  $+$ , and  $*$  buttons in sequence.

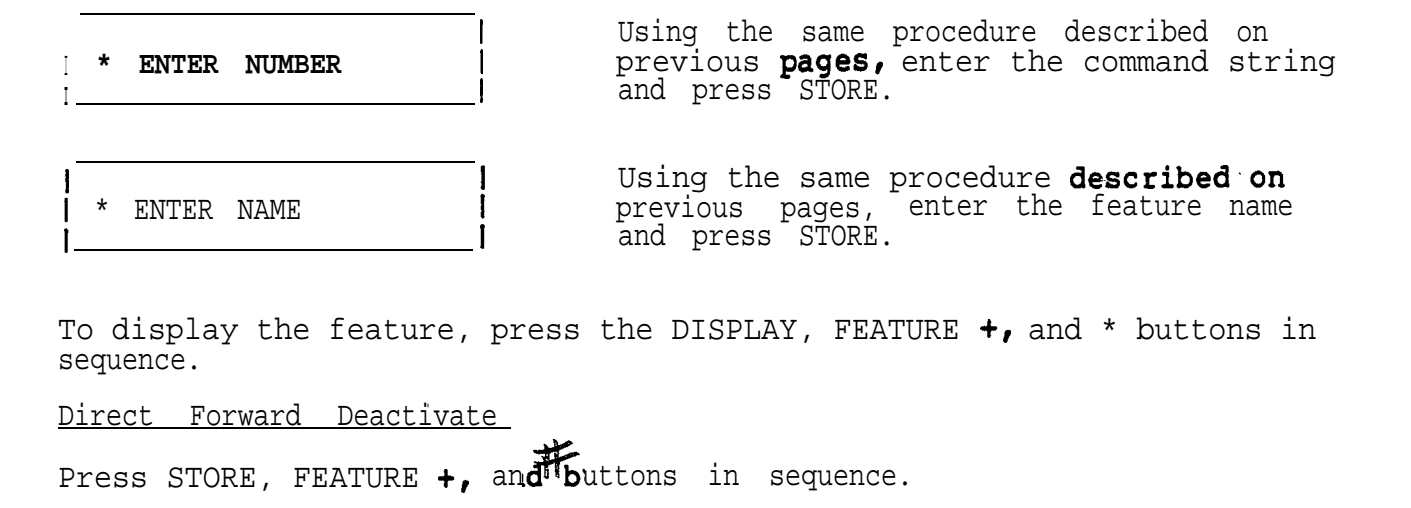

# ENTER NUMBER

. .

I

Using the same procedure described above, enter the command string and press STORE.

 $\mathfrak{r}$ 

<sup>1</sup> # ENTER NAME

I <del>and the second continuous continuous</del> continuous continuous continuous continuous continuous continuous continuous

Using the same procedure described above, enter the feature name and press STORE. .

> $\overline{\phantom{0}}$ :-' .<br>I a'

 $\mathcal{G}_{\mathcal{A}}$ 

To display the feature, press the DISPLAY, FEATURE  $+$ , and  $\frac{1}{2}$  buttons in sequence.

No te: When the FEATURE + button is pressed, the first three letters of the feature name are displayed for features 1 through 6. In order for the user to recognize the feature, the first three letters should clearly show the entire feature. 'When using the feature, the entire name is displayed.

Examples of Feature names:

 $FWN - NO$  ANSWER  $FWB - BUSY$ Fwc - CANCEL UN1 - ZONE ONE

 $\mathbf{r} = \left( \begin{array}{cc} 0 & 0 \\ 0 & 0 \end{array} \right)$ 

To display the feature , perform the following procedure:

Press **DISPLAY** and feature button

If the FEATURE + button was pressed, a feature number is also selected. If one of the other buttons was pressed, skip the next step.

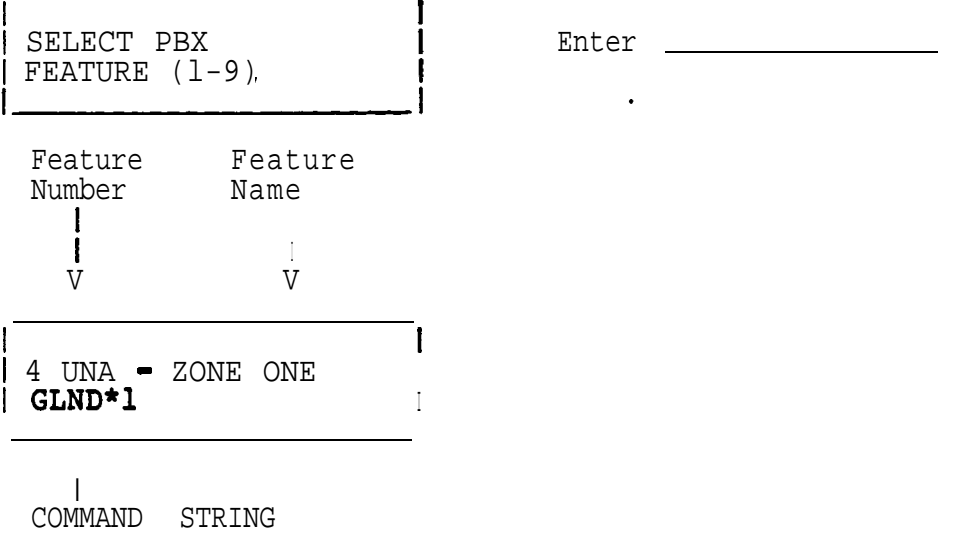

./:

# SET-30 PROGRAMMING

This exercise contains four different SET-30 configurations.

Complete the database tables in the back of this booklet for each of the configurations.

The database tables also contain some wiring information for easy identification of each station.

After completion of the database tables , program each of the configurations.

# RINGING ARRANGEMENT

# Selection

#### Description

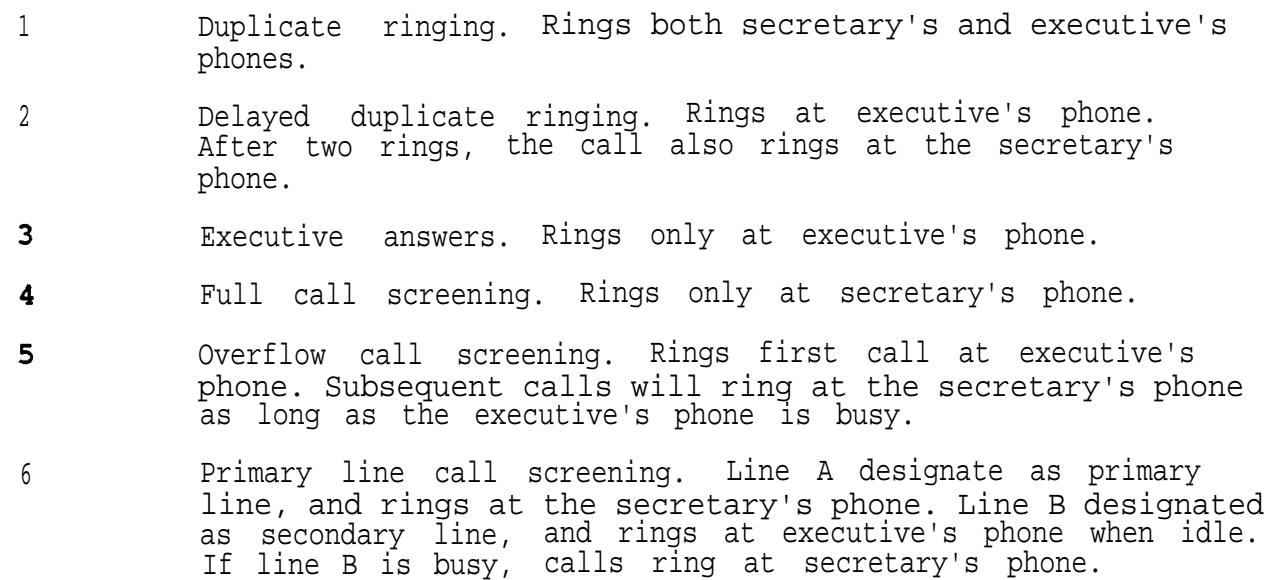

7 Secondary line call screening. Same as 6, but A and B are reversed.

EXECUTIVE SECRETARY COMBINATION (THE SAME TWO PBX LINES ON BOTH INSTRUMENTS)

# Exercise #1

The following Executive/Private Secretary combination will be used.

Extension 1300 will appear on Line A of both instruments. Answer Phrase is Siemens. Extension will ring at Secretary.<br>Direct Forward Destination is Ext. 200.

Extension 1301 will appear on Line B of both instruments. Answer Phrase is JANE DOE. Extension will ring at Secretary.<br>Direct Forward Destination is Ext. 211.

The executive's ring arrangement is full screening of calls.

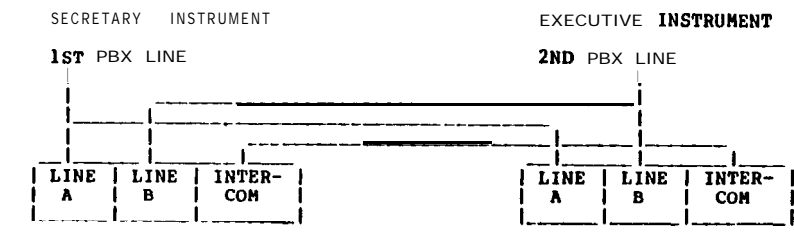

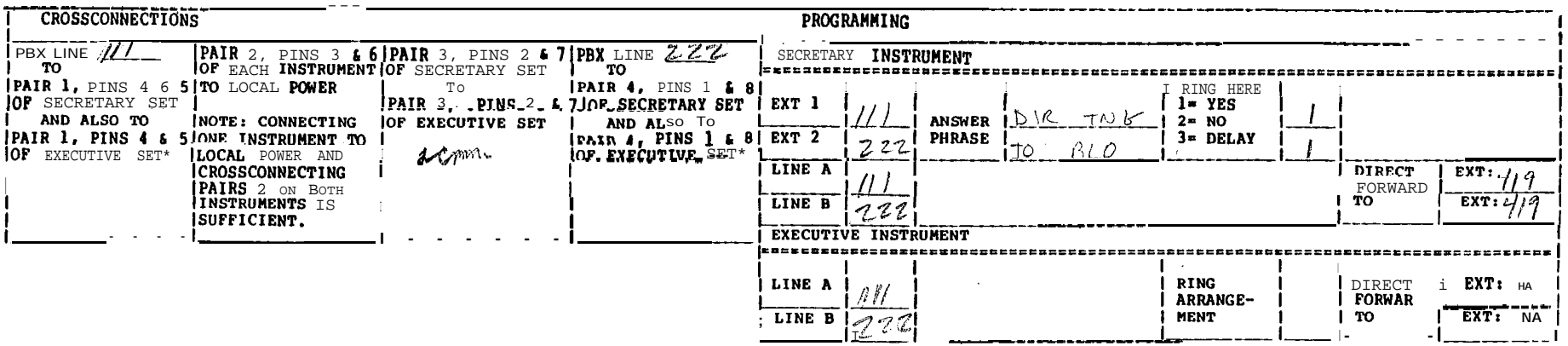

. IF CONNECTED AS SHOWN, THE SAME LINES WILL APPEAR ON THE SAME LINE BUTTONS ON BOTH INSTRUMENTS.

PAIRS 1 6 4 MAY BE REVERSED To HAVE DIFFERENT LINES ON THE FIRST LINE BUTTON OF EACH OF THE TWO INSTRUMENTS AND (IF USED) AGAIN ON THE SECOND LINE BUTTON OF EACH OF THE TWO INSTRUMENTS.

 $\blacksquare$  $\overline{1}$ ÎГ.

# EXECUTIVE SECRETARY COMBINATION (ONE PBX LINE ON BOTH INSTRUMENTS, ANOTHER PBX LINE ON EXECUTIVE INSTRUMENT ONLY)

# Exercise #2

The following Executive/Private Secretary combination will be used.

Extension 1300 will appear on Line A of both instruments. Answer Phrase is Siemens. Extension will ring at Secretary.<br>Direct Forward Destination is Ext. 200.

Extension 1301 will appear on Line B of the executive's instrument only.<br>(Direct Forward Destination is Ext. 211.

The executive's ring arrangement is duplicate ringing.

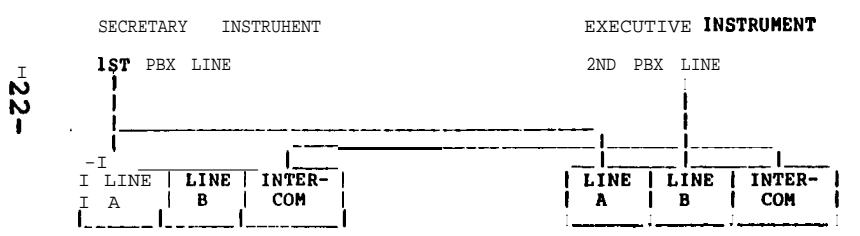

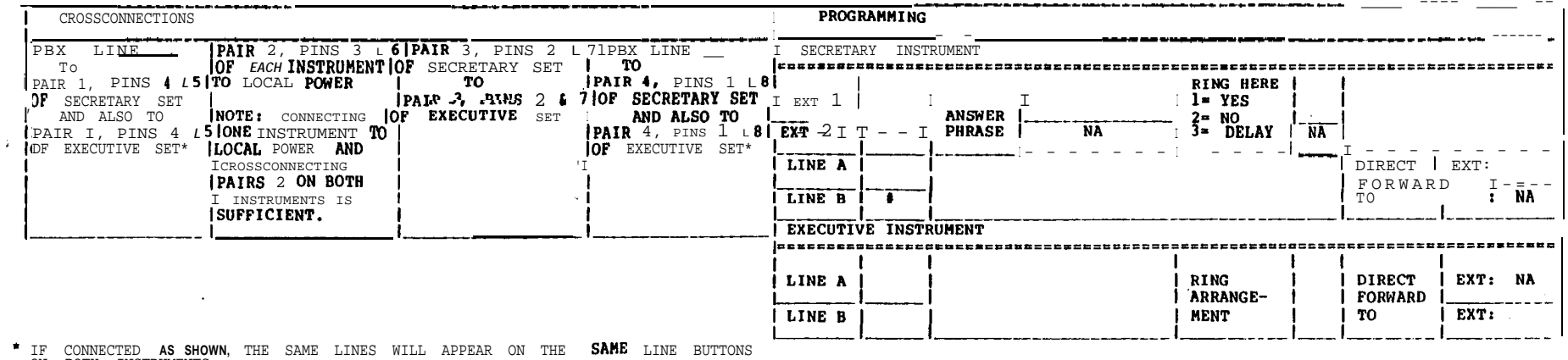

ON BOTH INSTRUMENTS.

PAIRS 1 4 MAY BE REVERSED TO HAVE DIFFERENT LINES ON THE FIRST LINE<br>BUTTON OF EACH OF THE TWO INSTRUHENTS AND (IF USED) AGAIN ON THE SECOND<br>LINE BUTTON OF EACH OF THE TWO INSTRUMENTS.

المرازيتها

# EXECUTIVE SECRETARY COMBINATION (ONE PBX LINE ON ROTH INSTRUMENTS, SECOND PBX LINE TO SECRETARY ONLY,

# THIRD PBX LINE TO EXECUTIVE ONLY

# Exercise #3

The following Executive/Private Secretary combination will be used.

Extension 1300 will appear on Line A of both instruments. Answer Phrase is Siemens. Extension Will ring at Secretary.<br>Direct Forward Destination is Ext. 200.

Extension 1301 will appear on Line B of the Secretary's instrument only. Direct Forward Destination is Ext. 211.

Extension 1302 will appear on Line B of the executive's instrument only.<br>Direct Forward Destination is Ext 1220.

ပ် The executive's ring arrangement is delayed duplicate ringing.

SECRETARY INSTRUMENT EXECUTIVE INSTRUMENT 1ST PBX LINE 2ND PBX LINE **3RD PBX LINE** internet i pla  $\begin{array}{c|cc}\nLINE & I & INTER- \\
A & B & I & COM\n\end{array}$ I LINE | LINE | INTER- |  $A \mid B \mid$  COM |  $T$ CROSSCONNECTIONS **PROGRAMMING** I PB **PA** jof **IPA IOF** 

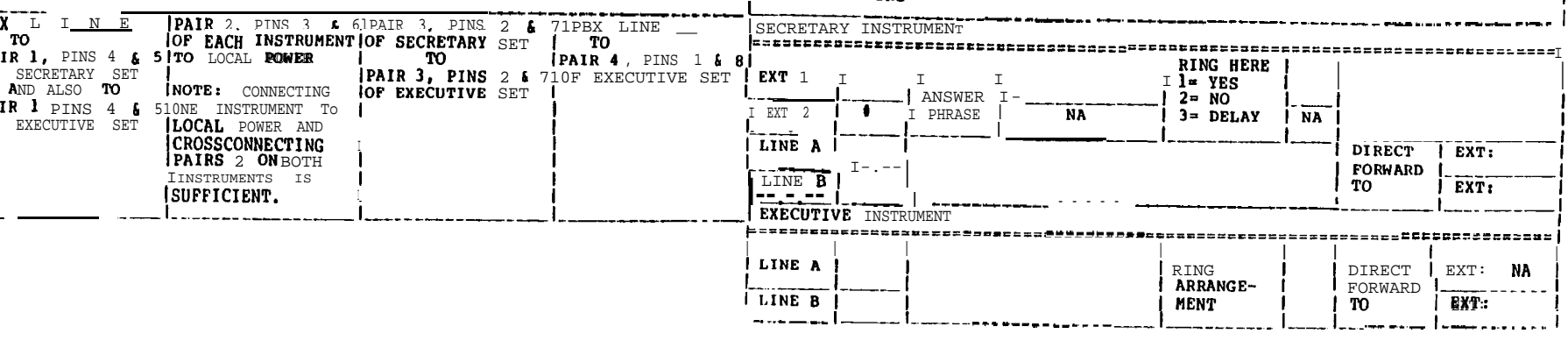

### SECRETARY

Press STORE, FEATURE +,  $0$ ,  $\frac{1}{2}$  buttons in sequence. (Disregard INVALID display between buttons.)

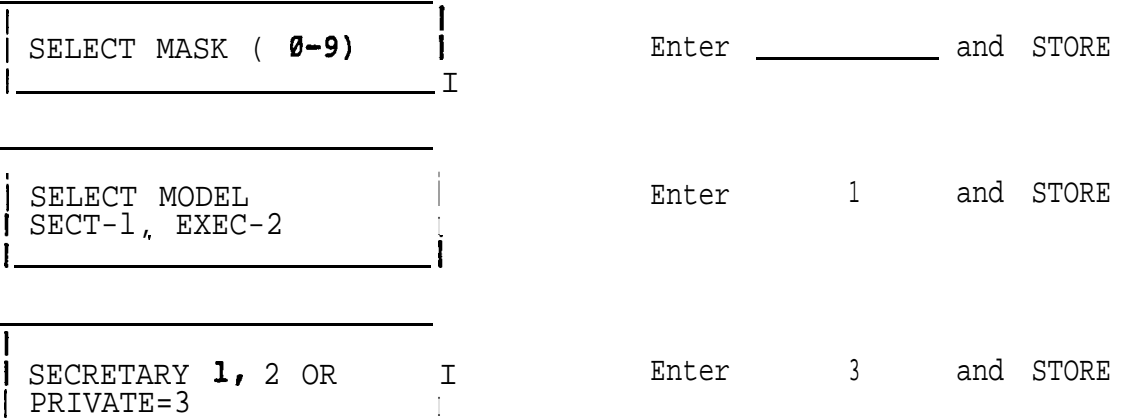

Press STORE and COM (3rd ivory button in bottom row) in sequence

) WIRED FOR INTERCOM?  $YES=1, NO=2$ 

i <del>ana matao amin'ny fivondronan-kao</del>minin'i Pas-de-France, ao amin'ny faritr'i Nord-Amerika et ao amin'ny faritr'<br>Ny faritr'ora dia GMT+1.

i I

<sup>I</sup> **I**

i <sup>I</sup>

Enter \_\_\_\_\_\_\_\_\_\_\_\_\_\_ and STORE

1 EXTENSION FOR LINE X1:

EXTENSION FOR LINE X2:

) EXTENSION FOR I LINE A:

| EXTENSION FOR 1 LINE B: **<sup>I</sup>** Enter \_\_\_\_\_\_\_\_\_\_\_\_\_\_ and STORE (Executive's first extension number) ,

ÿ

Enter \_\_\_\_\_\_\_\_\_\_\_\_\_\_\_\_ and STORE (Executive's second extension number) Note : Enter **#** and STORE if only one extension is used or if the executive's second extension is private.

Enter \_\_\_\_\_\_\_\_\_\_\_\_\_\_ and STORE (Secretary's first extension number)

Enter \_\_\_\_\_\_\_\_\_\_\_\_\_\_\_ and STORE (Secretary's secondary extension number)

# PRIVATE SECRETARY (continued

To display the programmed lines , perform the following procedure: Press DISPLAY and COM (3rd ivory button in bottom row) in sequence

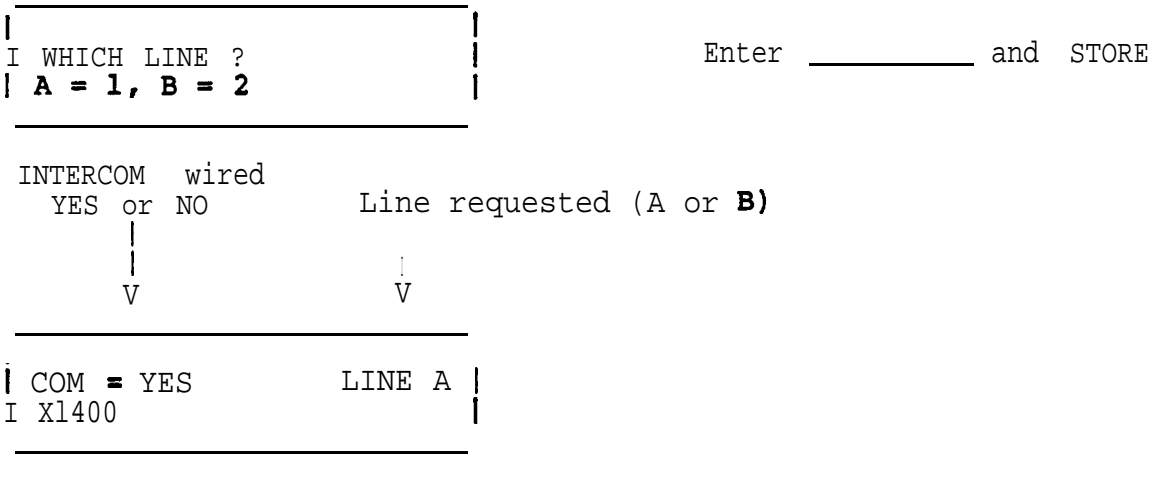

Extension number of requested line (XNONE if none is assigned)

# HEADSET IN PLACE OF HANDSET

Press STORE and HANGUP buttons in sequence

I Enter \_\_\_\_\_\_\_\_\_\_\_\_ and STORE SELECT HANDSET = 1<br>OR HEADSET = 2  $\mathbf{I}$  $f = \frac{1}{2} \int_{-\infty}^{\infty} f(x) \, dx$ 

-

 $\mathcal{L}_{\text{eff}}$ 

#### PRIVATE **SECRETARY** (continued)

ANSWER PHRASE (Programmed at Secretary Stations only)

Press the STORE and STATUS buttons in sequence

EXECUTIVE'S LINE NUMBER (1st display shows highest)  $\dot{\rm V}$ 

i 2 BACK, UP, DN? I x01

.I Last two digits of EXECUTIVE'S LINE NUMBER

If the extension does not ring here, enter BACK, and next extension will be displayed.

.

'. ..i : .)<br>;

If the extension rings here, press the VOLUME button.

Note: Pressing the VOLUME button removes the extension from this secretary station

1 ANSWER PHRASE?

I

Press tone pad key which corresponds to the first letter or number of the answer phrase (key 1 is pressed twice for space).

Note : Each numbered key except 0 and 1 has three letters (0 key has two letters and a dash). In order to select one of the three, another entry is necessary. If the number 1 was selected to be used as a number or a space, the display will be different.

I

I

/

 $\overline{1}$  USE:  $1=A$ ,  $2=B$ ,  $3-C$ 

Display shows the result of<br>pressing the 2 (ABC) key in

1 ANSWER PHRASE? I c <sup>I</sup> **I**

Display shows the result of pressing the 3 key in the previous step to select the third letter of the three choices.

Press key pad number which corresponds to the desired letter shown on left, but do not press STORE button unless<br>phrase is finished. pressing the 2 (ABC) key in The a number was selected in the pre-<br>the previous step in The press key 4. vious step, press key 4.

Enter next letter on tone pad

I am an am an an am an am an am an am an am an am an am an am an am an am an am an am an am an am an am an am  $|$  USE:  $1=Q$ ,  $2=Z$ ,  $3=-$ 

Select desired character

# PRIVATE SECRETARY u e d )

Display shows the result of pressing the 8 (QZ-) key in the previous step.

Continue the procedure until the phrase is finished (12 characters including spaces maximum), then press the STORE button.

I

RING HERE?  $\sqrt{YZS-1}$ , NO=2, DELAY=3

i <del>a barar 1991 - Isa k</del>un barar 1991 - Isabel a barar 1991 - Isabel a barar 1991 - Isabel a barar 1991 - Isabel

Enter and STORE

Note : Delayed is used if the call goes to a conventional instrument (2500) first and rings the secretary if not answered within a given time,.

i 1 BACK, UP, DN? I x00

Next lower executive extension is displayed. Repeat the procedure above for this extension.

# DIRECTED FORWARD

Press STORE and DIRECT FORWARD buttons in sequence

I 1 FORWARD LINE A I TO

Enter \_\_\_\_\_\_\_\_\_\_\_\_ and STORE

I 1 FORWARD LINE B I TO

Enter \_\_\_\_\_\_\_\_\_\_\_\_ and STORE

To display DIRECT FORWARD, perform the following procedure: Press DISPLAY and DIRECT FORWARD buttons in sequence

 $\mathbf{I}$ 

Ť

|<br>| WHICH LINE?  $| A=1, B=2$ 

Enter \_\_\_\_\_\_\_\_\_\_\_\_ and STORE

-- :, >. :: : ,' /

Line being displayed **I** V

**<sup>I</sup> <sup>I</sup> A**

1 AFWD TO 1400 <sup>I</sup>

 $\mathbf{I}$ Station to which chosen line is forwarded

### <u>CUTIVE</u> (with SECRETARY)

Press STORE, FEATURE+, 0, # buttons in sequence. (Disregard INVALID display between buttons.)

I 1 SELECT MASK (0-9) Enter' and STORE

Enter 2 and STORE

1 SELECT MODEL  $|$  SECT-1, **EXEC=2** 

 $\omega$  and  $\omega$  .  $\Delta$ 

Press STORE and COM (3rd ivory button in bottom row) in sequence

i . **I**

 $\mathbf{I}$  $\mathbf{I}$ 

I I **EXTENSION FOR** | LINE A:

Enter and STORE

I LINE B:

 $\mathbf{v}$ 

**<sup>I</sup> I**

I EXTENSION FOR THE RESERVITY OF THE RESERVE THE RESERVE TO A STORE

Note : If an extension is a private line, enter  $\frac{1}{2}$  for extension number.

To display the programmed lines , perform the following procedure: Press DISPLAY and COM (3rd ivory button in bottom row) in sequence

 $\mathbf{I}$ Enter \_\_\_\_\_\_\_\_\_\_\_ and STORE / YICH LINE ?  $\mathbf{I}$  $A = 1, B = 2$ Not applicable at<br>EXECUTIVE Station Line requested (A or B) **I <sup>I</sup>** V V i COM = NO LINE A<br>**i x1400**  $I = \frac{1}{2}$ **I A**  $\qquad \qquad$ **I** Extension number of requested line (XNONE if none is assigned)

v

# IVE (with SECRETARY) (continued)

# RING ARRANGEMENT AND DIRECT FORWARD DESTINATIONS

Unplug the line cord of the Secretary set associated with this station and plug it back in.

Press STORE and DIRECT FORWARD buttons in sequence

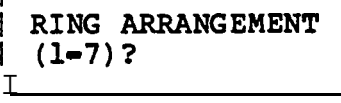

Select number from table below, enter number and STORE. If just STORE is pressed, it defaults to arrangement 1.

# Selection

# Description

- <sup>1</sup> Duplicate ringing. Rings both secretary's and executive's phones.
- <sup>2</sup> Delayed duplicate ringing. Rings at executive's phone. After two rings, the call also rings at the secretary's phone.
- $\overline{\mathbf{3}}$ Executive answers. Rings only at executive's phone.
- Full call screening. Rings only at secretary's phone.  $\overline{\mathbf{4}}$
- Overflow call screening. Rings first call at executive's 5 phone. Subsequent calls will ring at the secretary's phone as long as the executive's phone is busy.
- <sup>6</sup> Primary line call screening. Line A designate as primary line, and rings at the secretary's phone. Line B designated as secondary line, and rings at executive's phone when idle. If line B is busy, calls ring at secretary's phone.
- <sup>7</sup> Secondary line call screening. Same as 6, but A and B are reversed.

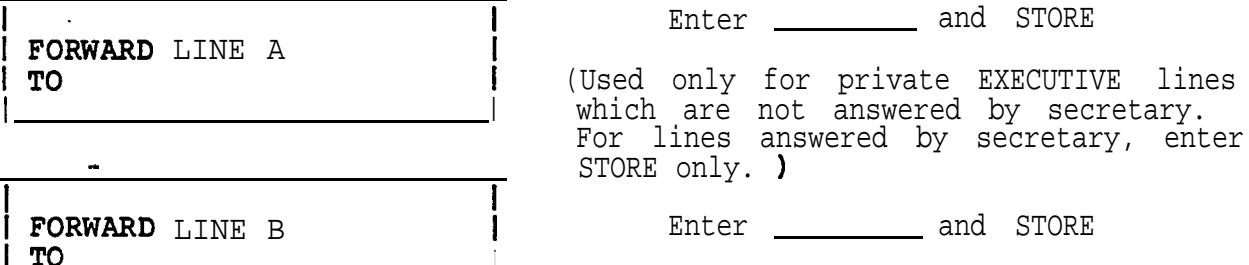

To display Ring Arrangement and Direct Forward Destination perform the following procedures:

.Press DISPLAY and DIRECT FORWARD buttons in sequence

I

# **EXECUTIVE** (with SECRETARY) (continued)

 $\chi^2_{\rm max} = 32$ 

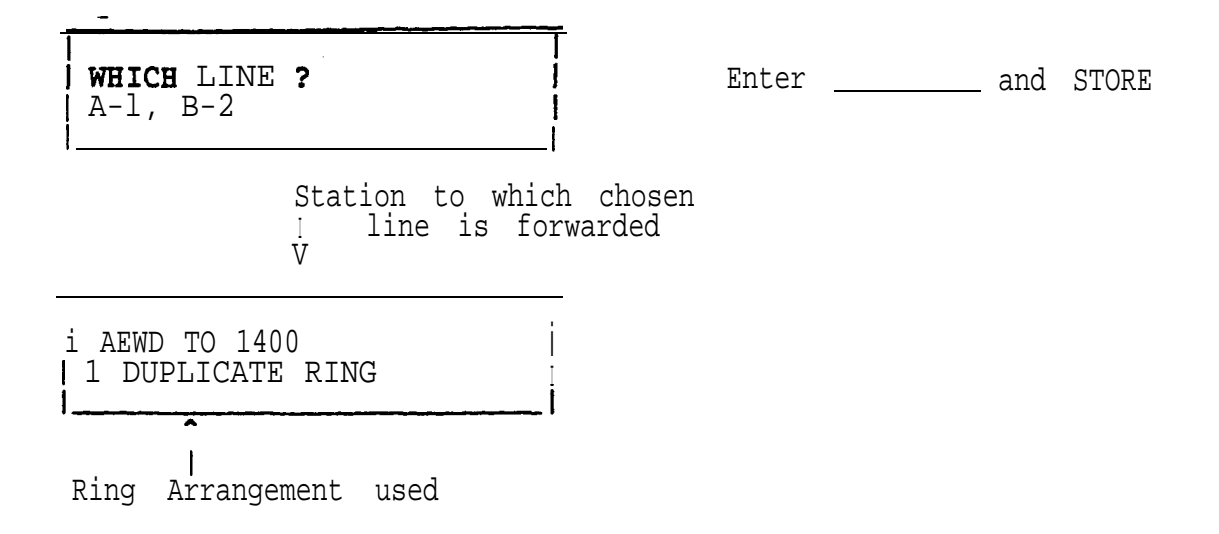

# EXERCISE #4

The following **PBX** stations will be used in a Multiplexer 2 configuration (two secretaries and several executives).

Station extension numbers 1320 through 1326 (already programmed in the PBX data base as tone phones).

The station numbers will be distributed as shown below:

Ext 1320 to Secretary 1 Ext 1321 to Secretary 2 Ext 1322 to Executive 1, Line A Ext 1323 to Executive 1, Line B Ext 1324 to Executive 2, Line A Ext 1325 to Executive 2, Line B Ext 1326 to single-line (2500 type) phone

The Answer Phrases and secretary destinations (ring) will be as shown below:

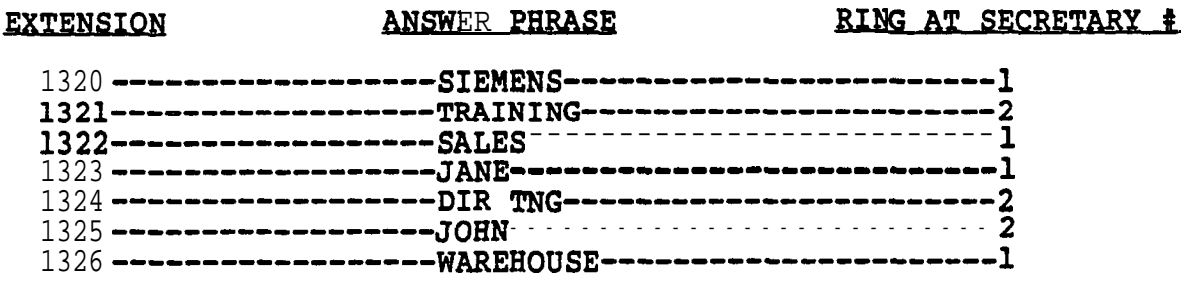

The Direct Forward destinations will be as shown below:

EXTENSION DIRECT FORMARD DESTINATION

 $\mathbf{r}^{\text{eff}}$  and  $\mathbf{r}^{\text{eff}}$ 

 $\mathcal{A}^{\mathcal{C}}$ 

ar<br>Doğ

1320 ALL LINES TO 1220 1321 1322 1323 1324 1325 1326

All stations will use handsets.

Ring Arrangement for the Executive Stations will be "Full Call Screening".

The following Speed Dial numbers will be programmed:

# INDEX

.

# DESTINATION

- <sup>0</sup> Telephone Network Address: 994-7541 Using trunk group **0,** access code 81
- 1 Internal extension number 1220

The following features will be programed:

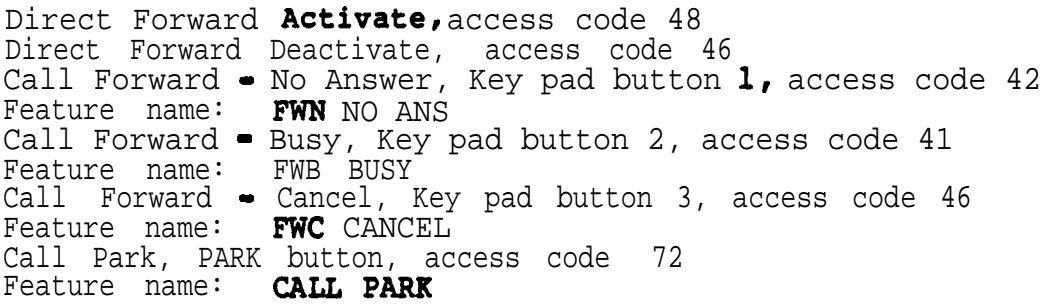

 $\sim$ 

# MUX GROUP NUMBER

# PBX CONNECTIONS TO MULTIPLEXER

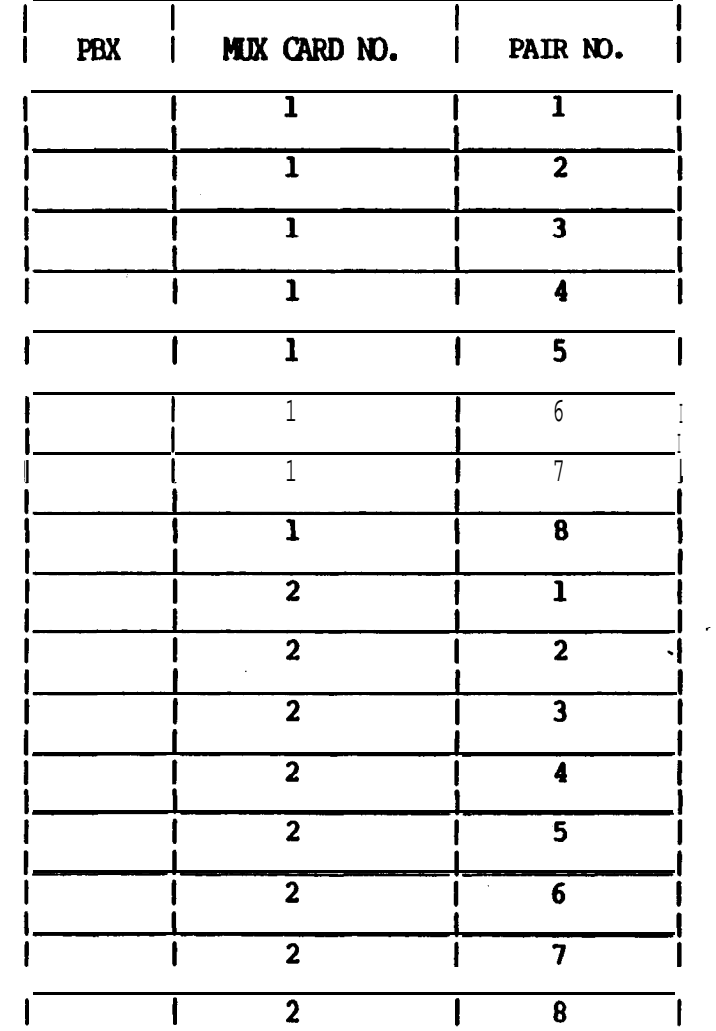

 $\sim$ 

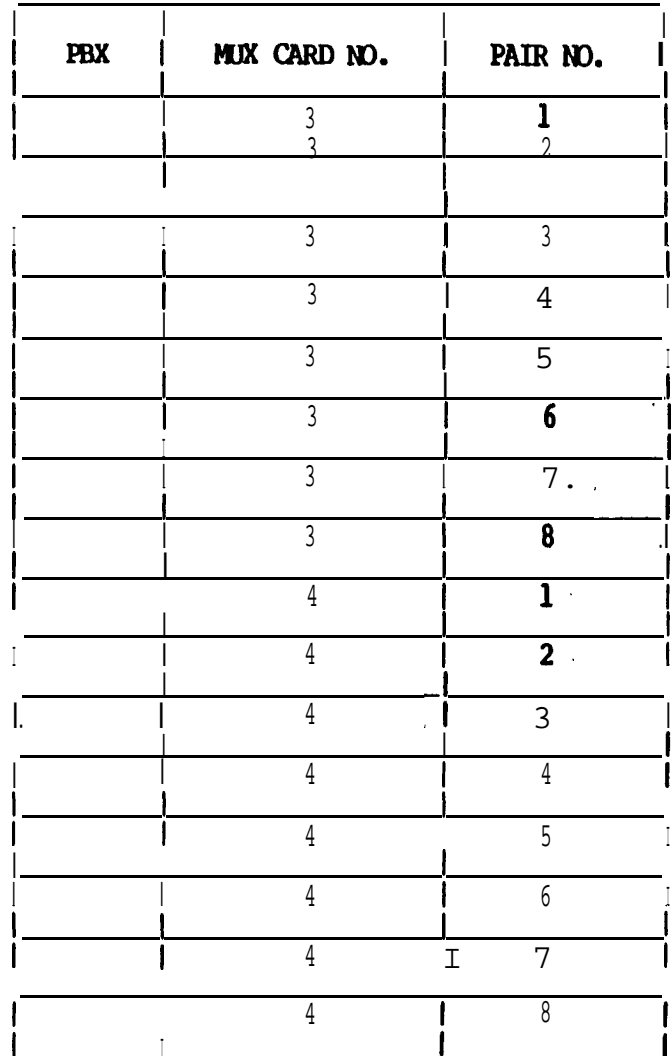

 $\langle \xi \rangle$ 

 $\sim$   $\sim$ 

 $\bullet$ 

mix group number<br>secretary 1

 $\ddot{\phantom{0}}$ 

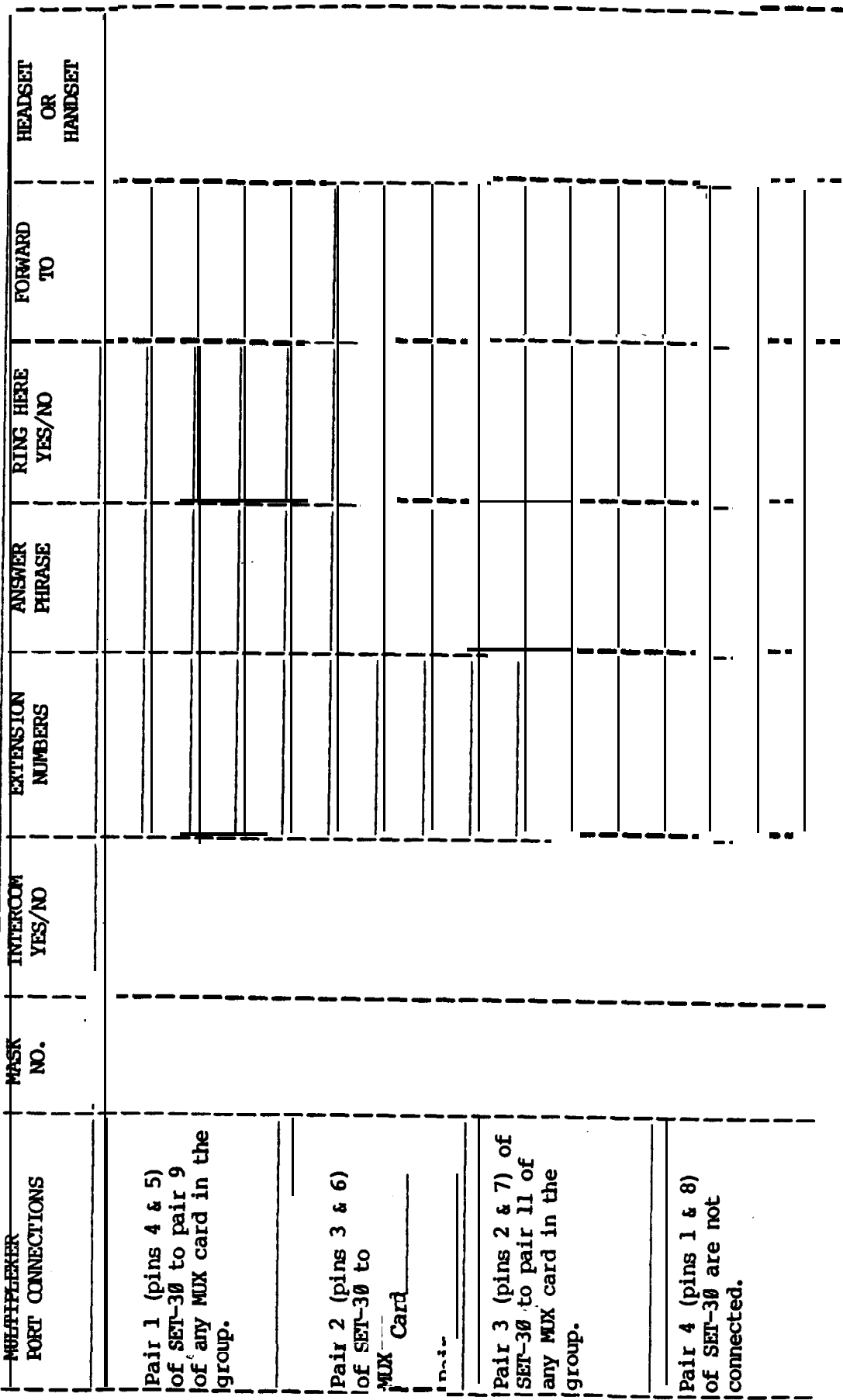

 $\hat{\epsilon}$  ,

# MUX GROUP NUMBER (continued)

SECRETARY 1

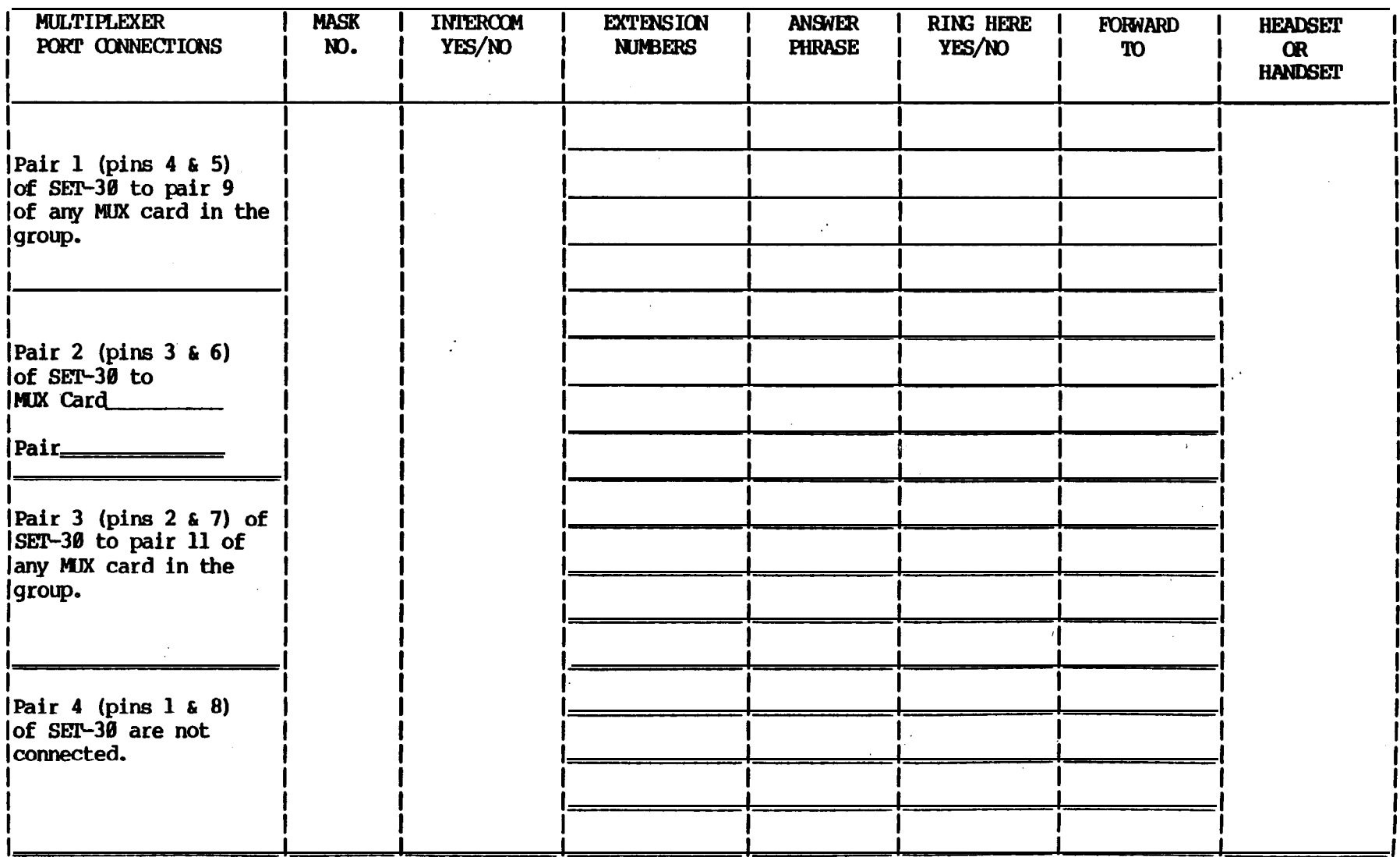

# MUX GROUP NUMBER

**SECRETARY 2** 

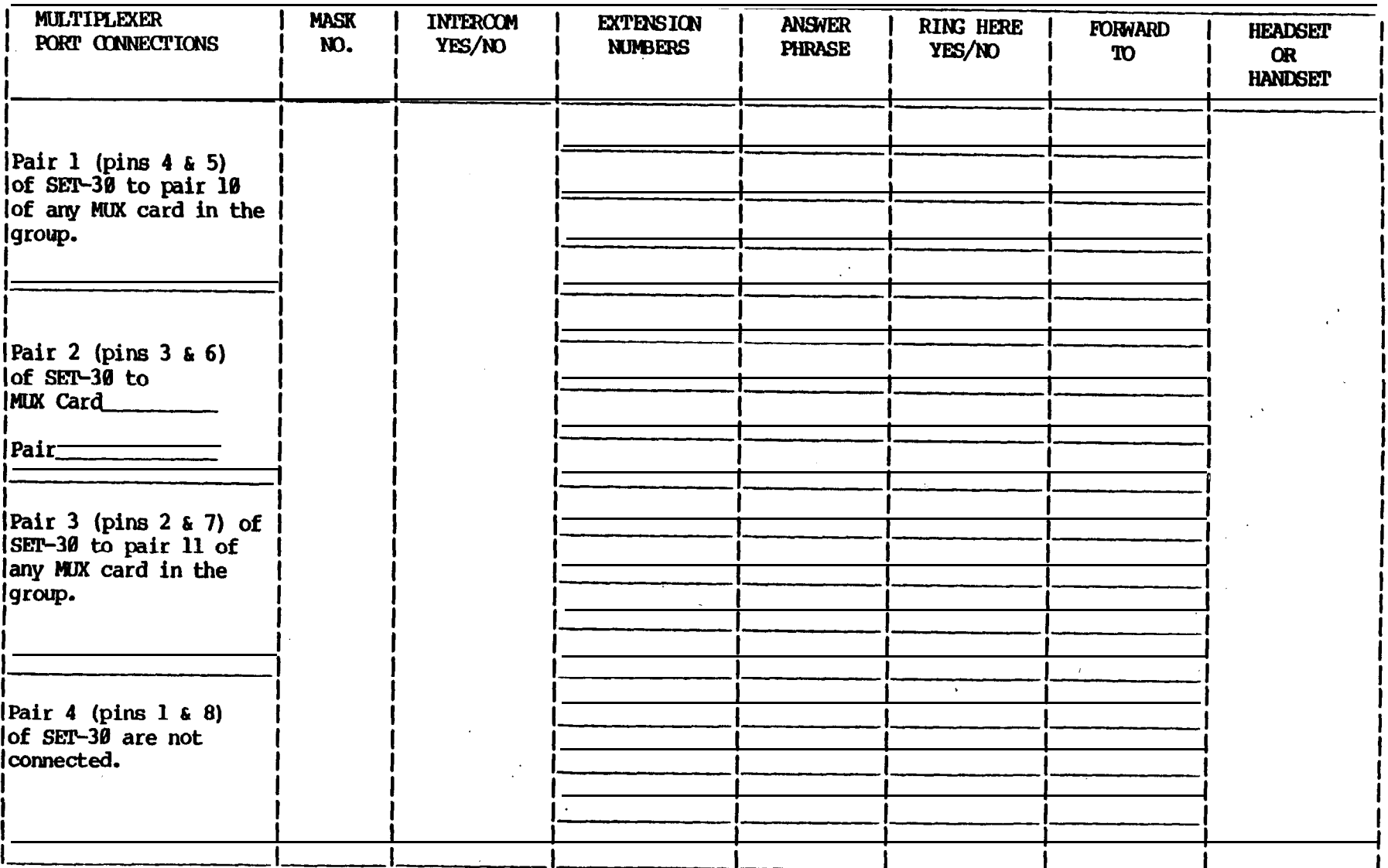

 $-15-$ 

#### (continued) MUXGROUP NUMBER

SECRETARY 2

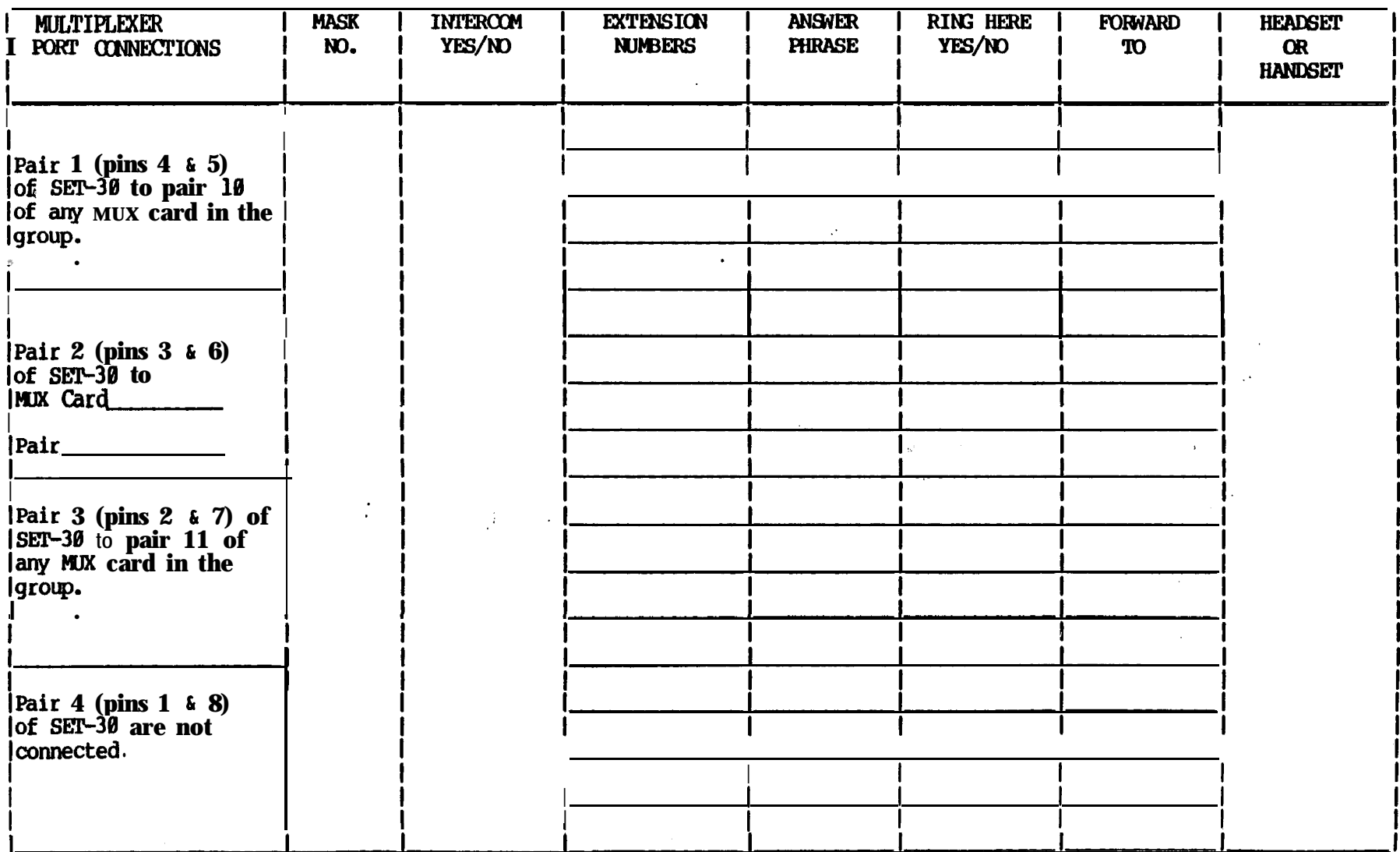

k.

 $-38-$ 

# **MUX GROUP NUMBER<br>EXECUTIVE STATIONS**

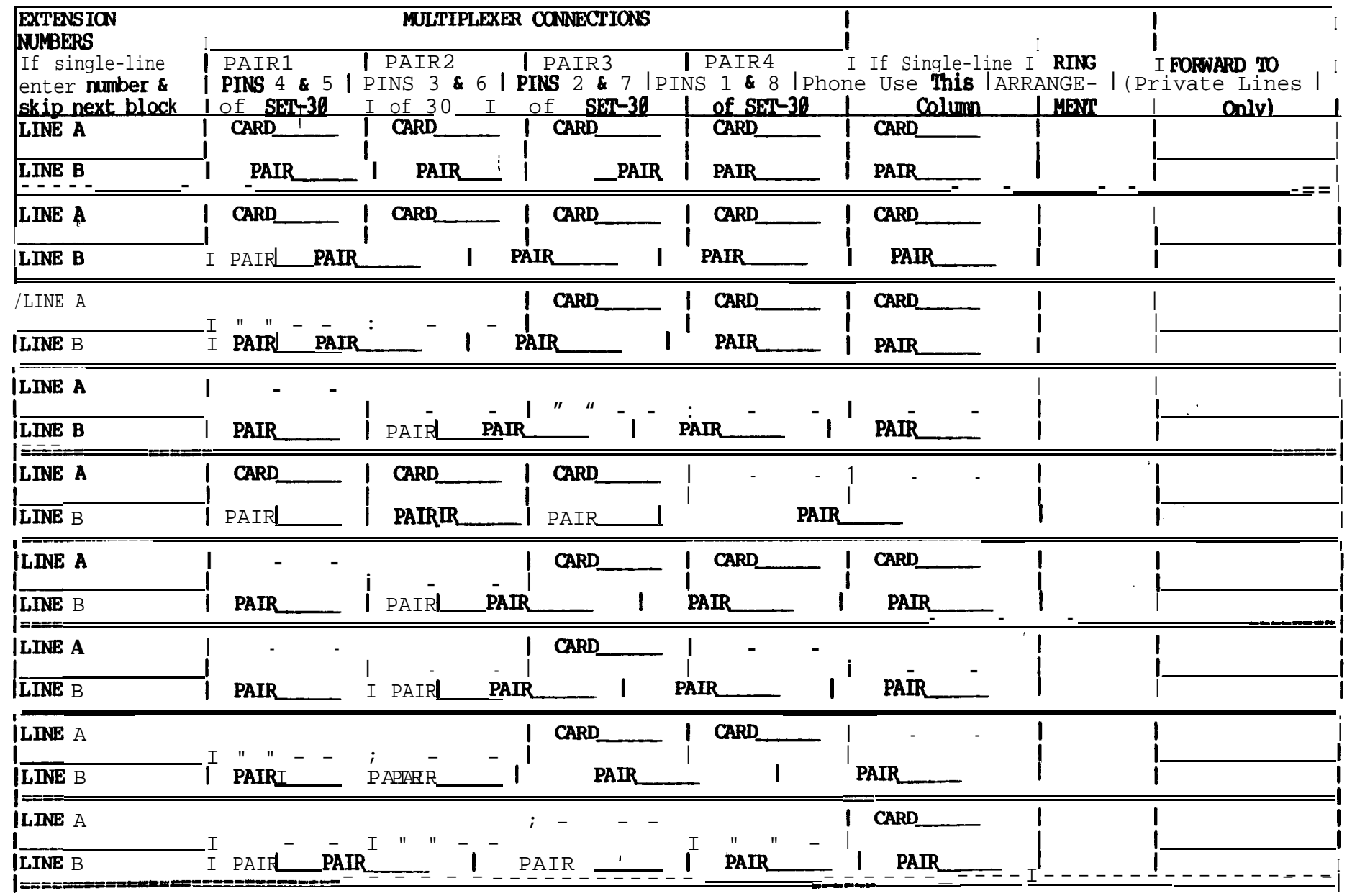

 $-39-$ 

# SECRETARY 1 (First SECRETARY of two or only SECRETARY with several EXECUTIV

Note: Secretary 1 has  $T \& R$  connected to pair 9 of the multiplexer.

Press STORE, FEATURE  $\div$ ,  $\vec{0}$ ,  $\hat{\uparrow}$  buttons in sequence. (Disregard INVALID display between buttons.)

SELECT MASK (0-9) I Enter and STORE SELECT MODEL Enter 1 and STORE SECT  $= 1$ , EXEC  $= 2$  $\mathbf{I}$ / / SECRETARY l,2 **or** Enter 1 and STORE <sup>I</sup> - <sup>I</sup> Press STORE and COM (5th ivory button in bottom row) in sequence I WIRED FOR INTERCOM? I Enter and STORE  $YES = 1, NO = 2$  $\mathbf{I}$ I  $\ddot{\phantom{1}}$ If answer is yes (1) secretary has 4 line buttons and 1 intercom button. If answer is no (2) secretary has 5 line buttons and no intercom button. AUTO ANSWER COM? **I** Enter and STORE  $YES = 1, NO = 2$  $\ddot{\phantom{1}}$ <sup>I</sup> I EXTENSION FOR' Enter \_\_\_\_\_\_\_\_\_\_\_\_\_and STORE LINE 1: I Enter \_\_\_\_\_\_\_\_\_\_\_\_\_and STORE EXTENSION FOR  $\mathbf{I}$ LINE 2: Enter and STORE EXTENSION FOR **<sup>I</sup>** LINE 32: **<sup>I</sup>**

 $\hat{\mathbf{z}}$ 

**SECRETARY 1** (continued)<br>If fewer than 32 lines **are** programmed , press HANG UP button after last line<br>has been programmed and stored has been programmed and stored. To display and programmed lines , perform the following procedure: Press DISPLAY and COM (5th ivory button in bottom row) in sequence

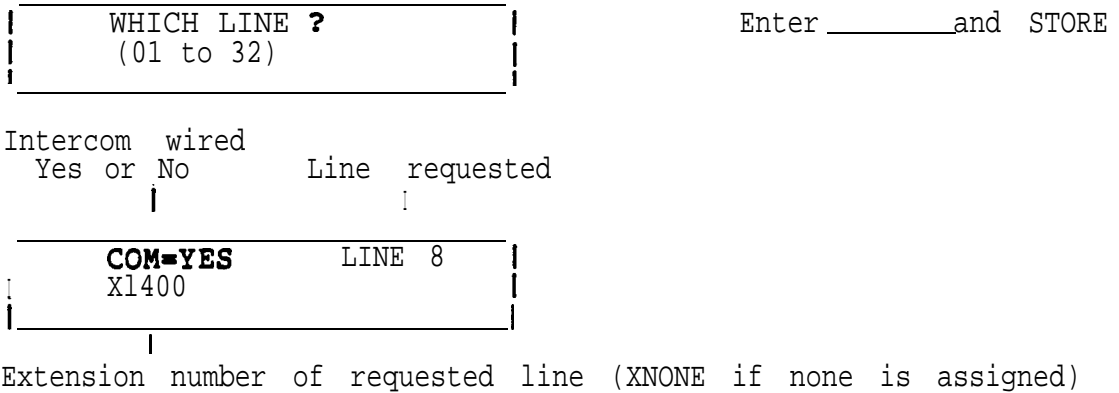

# HEADSET IN PLACE OF HANDSET

 $\overline{1}$  $\mathbf{I}$ 

Press STORE and HANGUP buttons in sequence

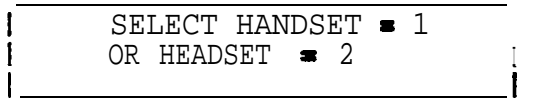

E n t e r and STORE

 $\sqrt{2}$  and

SECRETARY 1 (continued)

ANSWER PHRASE (Programmed at **Secretary Stations** only)

I

Press the STORE and STATUS buttons in Sequence

| 2 BACK, UP, DN?<br>| X01

I

I

I Last two digits of EXECUTIVE'S LINE NUMBER

EXECUTIVE'S LINE If the'extension does not<br> **NUMBER** (1st display in the last of the'extension does not NUCLES TING<br> **UMBER** (1st display ring here, enter BACK, and<br> **Shows** highest) **ring here, enter BACK, and** next extension will be displayed.

> If the extension rings here, press the VOLUME button.

Note: Pressing the VOLUME button removes the extension from this secretary station.

ANSWER PHRASE?

Press tone pad key which corresponds to the first letter or number of the answer phrase(Key 1 is pressed twice for space).

Note: Each numbered. key except  $\beta$  and 1 has three letters (0 key has two letters and a dash). In order to select one of the three, another entry is necessary. If the number 1 **was** selected to be used as **a** number or a space, the display will be different.

 $|$  USE: 1=A, 2=B, 3=C

pressing the 2 (ABC) key in the previous step, press the previous step.  $\overline{a}$ .

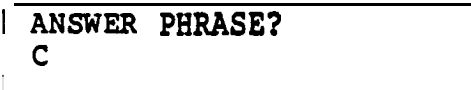

letter shown on left, but do not press STORE button unless phrase is finished. Display shows the result of If a number was selected in

Press key pad number which corresponds to the desired

Enter next letter on tone pad

Display shows the result of pressing the 3 **key** in the previous step to select the third letter of the three choices.

**SECRETARY** 1 (continued)

 $\frac{1}{2} \text{USE: } 1 = Q, 2 = Z, 3 = -$ 

Select desired character

 $\ddot{\phantom{1}}$ 

Display shows the result of pressing the 8 (QZ-) key in the previous step

Continue the procedure until the phrase is finished (12 characters including spaces maximum), then press the STORE button.

| RING HERE? YES-1 I <sup>1</sup> NO=Z, DELAYED=3 <sup>I</sup> Enter and STORE I **I** I **I** I **I** I **I** I **I** I **I** I **I** I **I** I **I** I **I** I **I** I **I** I **I** I **I** I **I** I **I** 

> I Ť

Note: Delayed is used if the call goes to a conventional instrument (2500) first and rings the secretary if not answered within a given time.

<sup>1</sup> 1 BACK, UP, DN? **I x00**

Next lower executive extension is displayed. Repeat the procedure above for this extension.

. .

# SECRETARY 1 (continued)

# DIRECT FORWARD

Press STORE and DIRECT FORWARD buttons in sequence

-..  $\mathscr{D}^+$ 

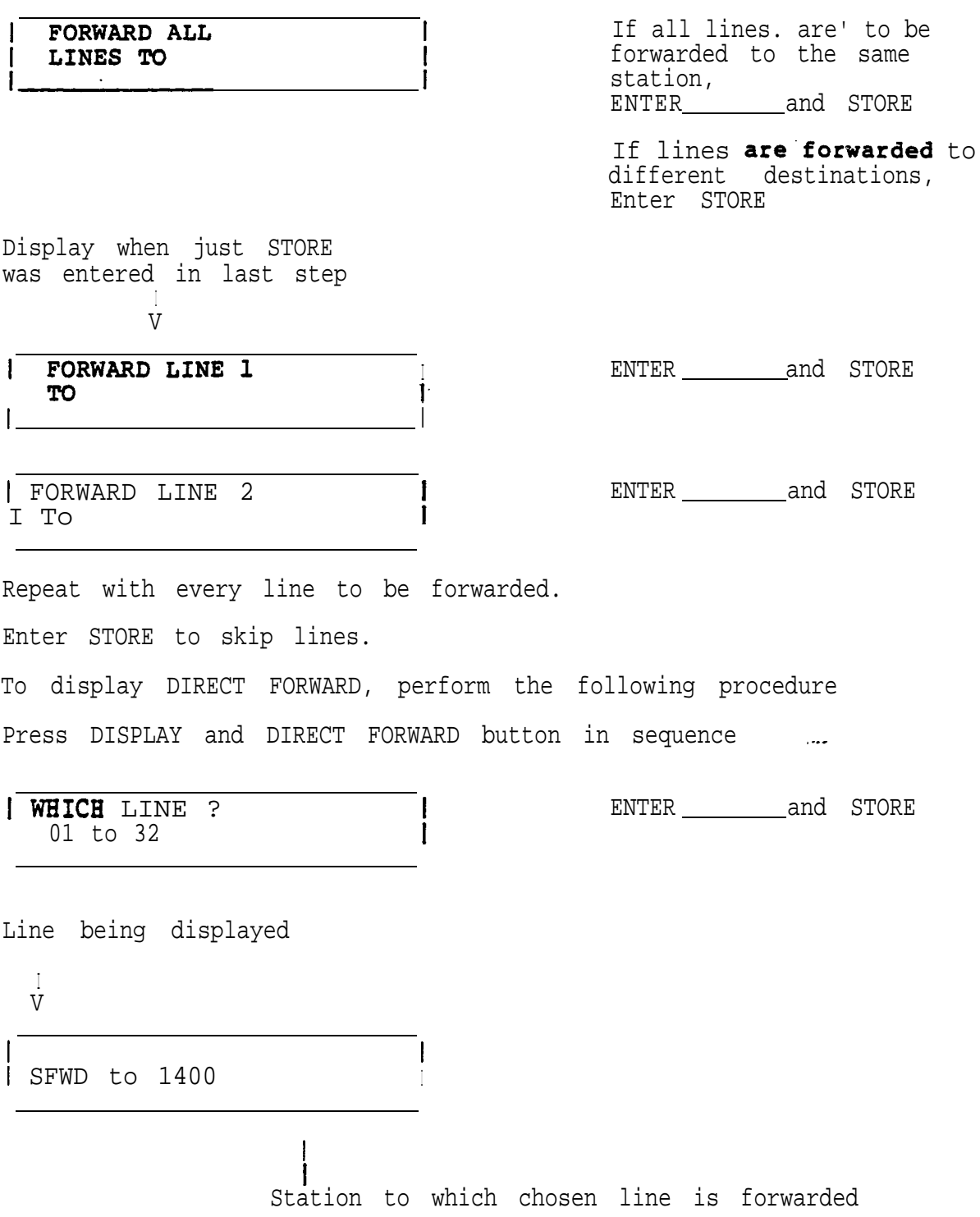

# SECRETARY 2 (Second SECRETARY of two with several EXECUTIVES)

Note: Secretary 2 has T&R connected to pair 10 of the multiplexer.

In order to program Secretary 2, Secretary 1 line extension assignments have to be programmed first.

Also, the intercom and power connections to the multiplexer at both secretary stations have to be complete.

Press STORE, FEATURE +,  $\theta$ ,  $\phi$  buttons in sequence. (Disregard INVALID display between buttons. )

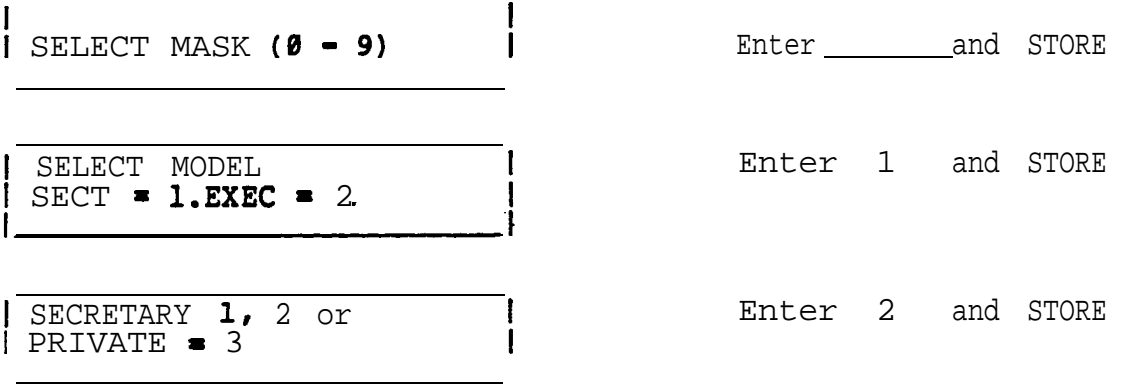

Unplug Secretary 1, instrument' and plug it back in. This transfers programmed extension numbers from Secretary 1 data base to Secretary 2 data bases. To assure proper transfer, display at least one exten-  $\quad$ sion at Secretary 2.

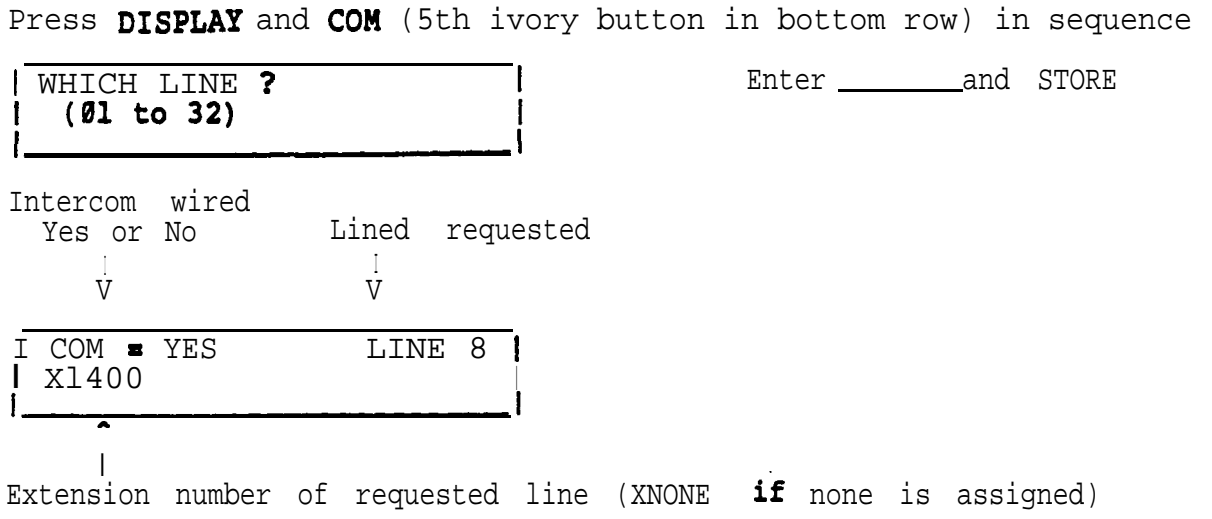

Ī  $\mathbf{I}$ 

# HEADSET IN PLACE OF HANDSET

Press STORE and HANGUP buttons in sequence

I SELECT HANDSET = 1  $\vert$  OR HEADSET  $\bullet$  2

ENTER \_\_\_\_\_\_\_\_\_\_\_\_\_and STORE

.

 $\mathcal{A}=\mathcal{A}^{\mathcal{A}}$  ,  $\mathcal{A}^{\mathcal{A}}$ 

c.

ANSWER PHRASE (Programmed at Secretary Stations only)

Press the STORE and STATUS buttons in sequence

EXECUTIVE'S LINE NUMBER (1st display shows highest)  $\ddot{\phantom{1}}$ I 2 BACK, UP, DN? I x01 \_ I

I Last two digits of EXECUTIVE'S LINE NUMBER

If the extension does not ring here, enter BACK, and next extension will be displayed.

If the extension rings here, press the VOLUME button.

Note: Pressing the VOLUME button removes the extension from this secretary station.

I ANSWER PHRASE?

Press tone pad key which corresponds to the first letter or number of the answer phrase (key 1 is pressed twice for space).

Note: Each numbered key except  $\theta$  and 1 has three letters (0 key has two letters and a dash). In order to select one of the three, another entry is necessary. If the number 1 was selected to be used as a number or a  $space$ , the display will be different.

# $\frac{1}{\sqrt{2}}$  USE: **l=A, 2=B, 3=C**

pressing the 2 (ABC) key in the previous step

Press key pad number which corres. ponds to the desired letter shown <sup>I</sup> on left, but do not press STORE button unless phrase is finished. If a number was selected in the Display shows the result of previous step, press Key 4.

I ANSWER PHRASE? I c

Enter next letter on tone pad

,  $\sim$   $\bullet$ 

Display shows the result of pressing the 3 key in the previous step to select the third letter of the three choices.

 $\mathbf{I}$  $\mathbf{I}$ 

 $\blacksquare$  If  $\blacksquare$  is a set of the contract of the contract of the contract of the contract of the contract of the contract of the contract of the contract of the contract of the contract of the contract of the contract of i<br>|i USE: **1=Q, 2=Z, 3= -**<sup>I</sup> I

Select desired character

Display shows the result of pressing the 8 (QZ-) key in the previous step

Continue the procedure until the phrase is finished (12 characters including spaces maximum), then press the STORE button.

I RING HERE? YES-1  $NO=2$ , DELAYED-3

<sup>I</sup> <sup>I</sup>

Enter and STORE

. .

- Note: Delayed is used if the call goes to a conventional instrument (2500) first and rings the secretary. if not answered within a given time.  $\hfill\blacksquare$
- $|$  1 BACK. UP, DN?<br> $|$  XOO I

Next lower executive extension is displayed. Repeat the procedure above for this extension.

# DIRECT FORWARD press STORE and DIRECT FORWARD buttons in sequence If- all lines are to be | FORWARD ALL<br>**| LINES** forwarded to the same  $T<sub>O</sub>$ station, Enter.-and STORE If lines are forwarded to different destinations, Enter STORE Display when just STORE was entered in last step ENTER **and** STORE | FORWARD LINE 1<br>| TO I ENTER and STORE 1 FORWARD LINE 2 To I Repeat with every line to be forwarded Enter STORE to skip lines. To display DIRECT FORWARD, perform the following procedure Press DISPLAY and DIRECT FORWARD buttons in sequence I WHICH LINE ?<br>01 to 32 ENTER and STORE  $\frac{1}{2}$ Line being displayed  $\mathbf{I}$ f

2010年11月

/ 5FWD to 1400  $\ddot{\phantom{1}}$  $\ddot{\phantom{1}}$ Station to which chosen line is forwarded To program Executive Stations 1 and 2 go back to the procedures on page 27.

 $-49-$ 

SET-30 MULTIPLEXER CONVECTIONS (SD-192/SD-192MX AND SD-232)

PBX EXTENSIONS

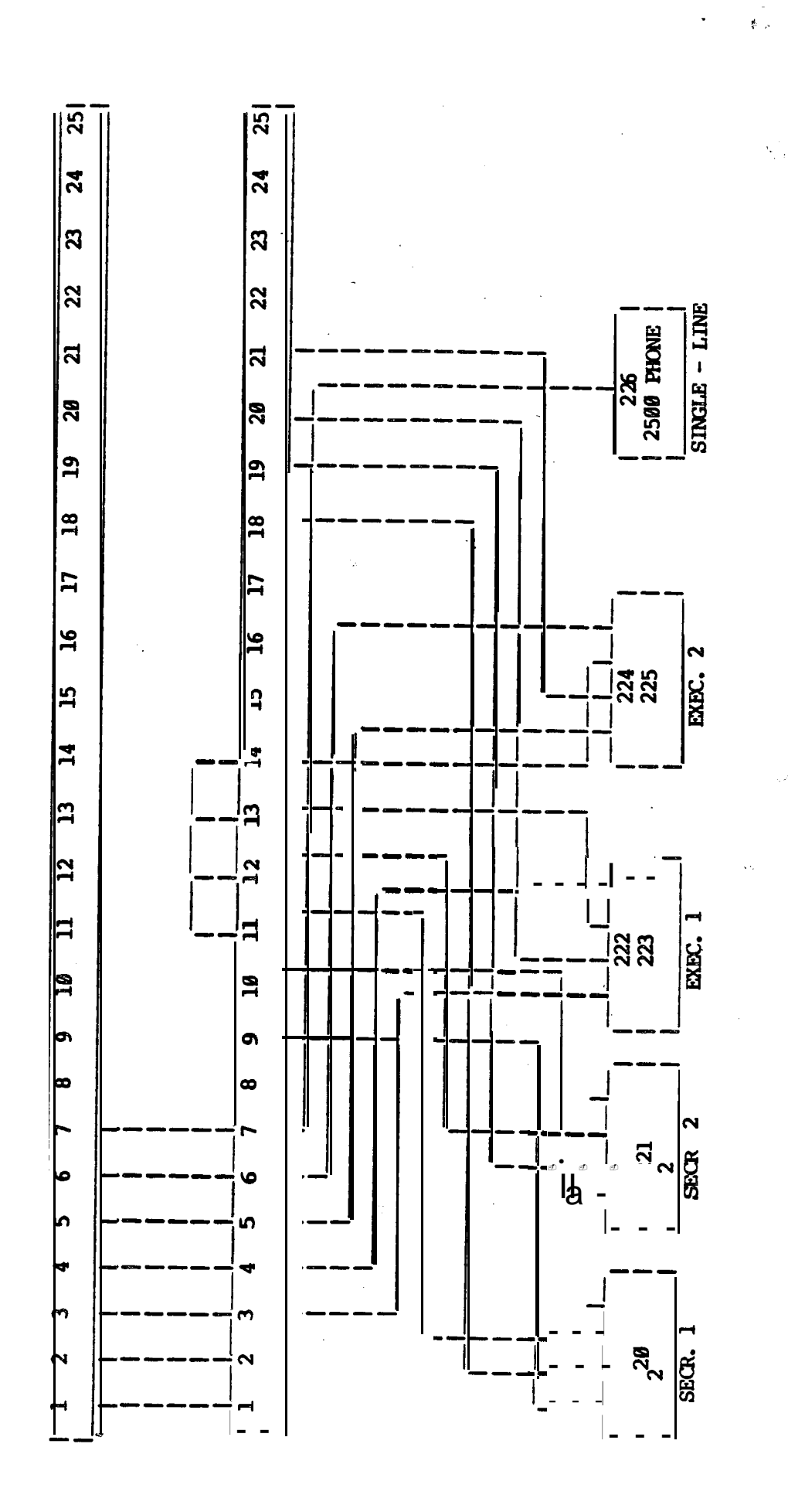

Ç.

**RAMES** 

 $\hat{\alpha}^0_i$ 

 $-50-$ 

a<br>Albany (1990)<br>Albany (1990)

 $\sqrt{2}$ 

SET - 30

INSTALLATION MANUAL

TA-S30-1 Nov. 1, 1984

# SET-30 INSTALLATION AND PROGRAMMING

.

- 3

.

i .-.,"

The following **information is** a **synopsis of** the installation and programming procedures outlined in the SET-30 Documentation Package.

It is intended to provide the craftsperson with a quick overview of the steps- which have to be taken to install and program a SET-30.

**For** more detailed information, refer to the Documentation Package.

# SET-30

#### SPECIFICATIONS

#### AUTOCOM

 $\mathcal{L} = \frac{1}{2}$ 

Ê.

Number of Loops PBX Loop Resistance Loop Type Power Loop Resistance Power Loop Distance Voltage Hold Frequence Response Tones Keys Display Speakerphones Handset Data Retention FCC Specification 2 + Intercom 1200 Ohm maximum Loop Start 120 Ohm maximum 2200 FT @ 24 GA 24 to 56 VDC Non-polarity Sensitive Hard hold on all lines  $300 - 3,400$  Hz Standard 12 DTMF<br>34 32 5x7 matrix, alphanumeric character, LCD technology Integral - Half Duplex Standard K-type with modular connection 6 Years without power **Meets** or exceed parts:

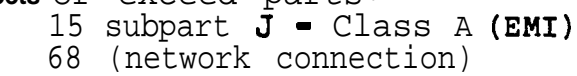

### MULTIPLEXER

PBX Loop Type PBX Lines Secretary Stations Power Connection

Loop Start 8 (32 with 4 multiplexers) 1 (2 on Multiplex II version) 42-56 VDC, 200 MA plus 200 MA per phone maximum Polarity sensitive

All specifications and prices are subject to change without notice.

# PARTS LIST AND ORDER FORM

Note: These items are supplied **by** Siemens

(.

 $\mathcal{A}^{\text{max}}_{\text{max}}$ 

 $\dot{\rho}$  ,

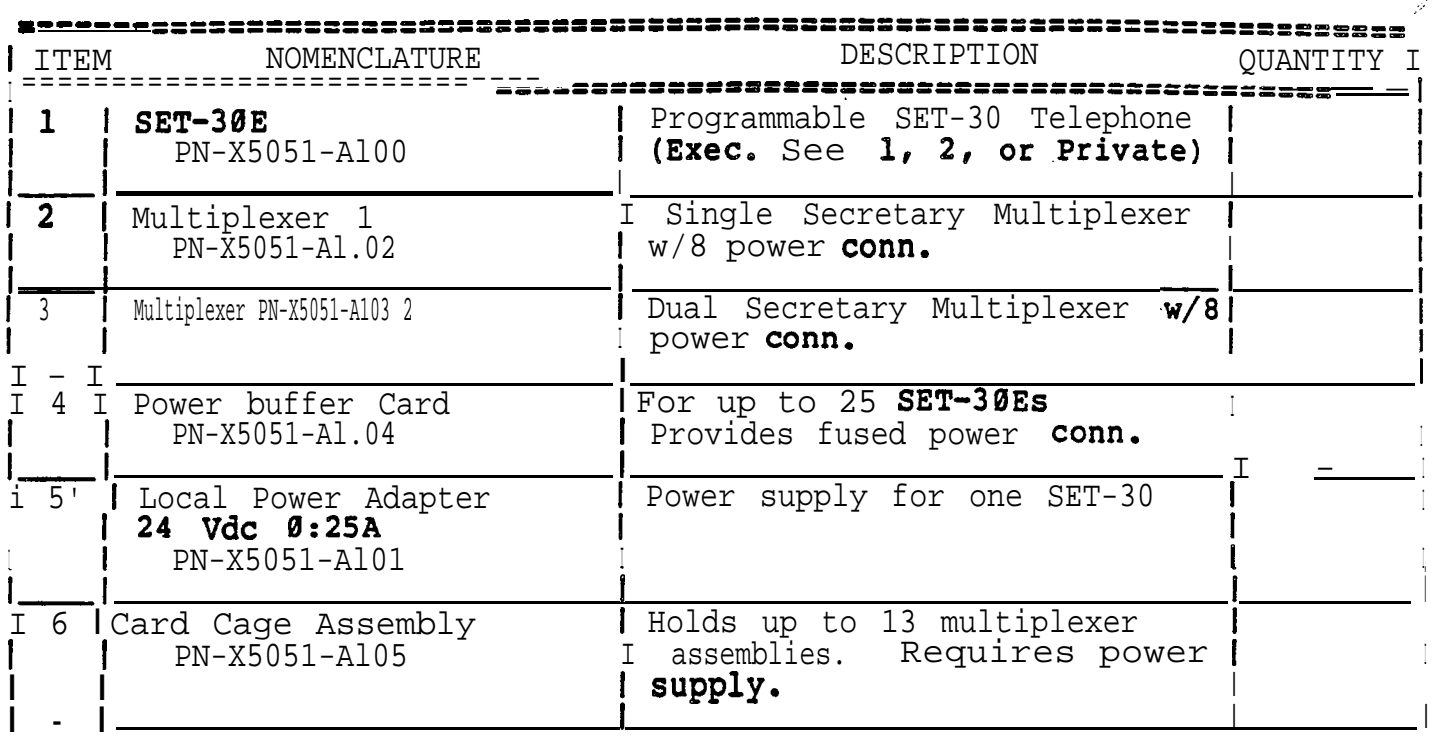

y<br>Yana ya K

 $\ddot{\bullet}$ 

 $\ddot{\phantom{a}}$ 

,'

'\, .: :., I ,

# **GENERAL INFORMATION**

/---.

 $\ddot{\phantom{0}}$ 

 $SET-30$  can be programmed to operate in any of the  $confiourations$ shown below:

- 1. 2 dedicated line buttons stand-alone EXECUTIVE station.
- 2. 2 dedicated line buttons plus intercom button EXECUTIVE station (with private or group secretary).
- 3. 2 dedicated line buttons plus **intercom** button PRIVATE SECRETARY station, (serving one EXECUTIVE station).
- 4. 4 nondedicated line buttons plus intercom 'button' GROU<sup>P</sup> SECRETARY station, serving **UP** to 32 EXECUTIVE stations or nonexecutive stations (2500) phones).
- 5. 5 non-dedicated line buttons (without intercom) GROUP SECRETARY station serving up to 32 EXECUTIVE stations or nonexecutive stations (2500 phones).

The first or only secretary station of this type is programmed as SECRETARY 1. If a second secretary **station** is used, it is programmed as SECRETARY 2.

Stand-Alone EXECUTIVE stations are connected to the PBX only.

: One EXECUTIVE, one SECRETARY combinations are connected to the PBX only with an intercom line between the two stations.

If one SECRETARY station screens calls for more than one EXECUTIVE \_ station a Multiplexer I card is required.

If two SECRETARY stations (both) screen calls for EXECUTIVE stations, a Multiplexer II card is required.

Each Multiplexer group may use up to four 8-port multiplexer cards (of the **same** type).

SET-30 is powered locally, using an AC to DC converter, or connected to a multiplexer card, or connected to a power buffer card.

Each power buffer card supplies power for 25 instruments, individually fused at 400 ma @ 48V.

A 16-slot card cage is used to house' multiplexer and power buffer cards.

Multiplexer cards for the same group are placed in adjacent slots.

Each multiplexer group is separated by an "empty" slot.

If power buffer cards are used, they may be placed in any unoc-\_, cupied slot, including the "empty" slot between multiplexer groups.

Power to the cage for the multiplexer and buffer cards is  $-48V$  and ground from a separate power supply.

/---..

 $\mathbb{R}^{n \times n}$ 

'Total = 200 ma @ 48V X (number of multiplexer  $\qquad \qquad \qquad$   $\qquad \qquad$  cards + number of multiplexer and cards  $\div$  number of multiplexer and , ... buffer ports used)

.

 $\mathcal{N}$ 

Each multiplexer of buffer card is connected'via a 25-pair cable to the MDF (female **amphenol** connector at **cage** end),

# WIRING AND CABLING

 $\mathcal{L} = \frac{1}{2}$ 

SET-30 uses 4-pair wiring (using  $RJ-45$  connector)

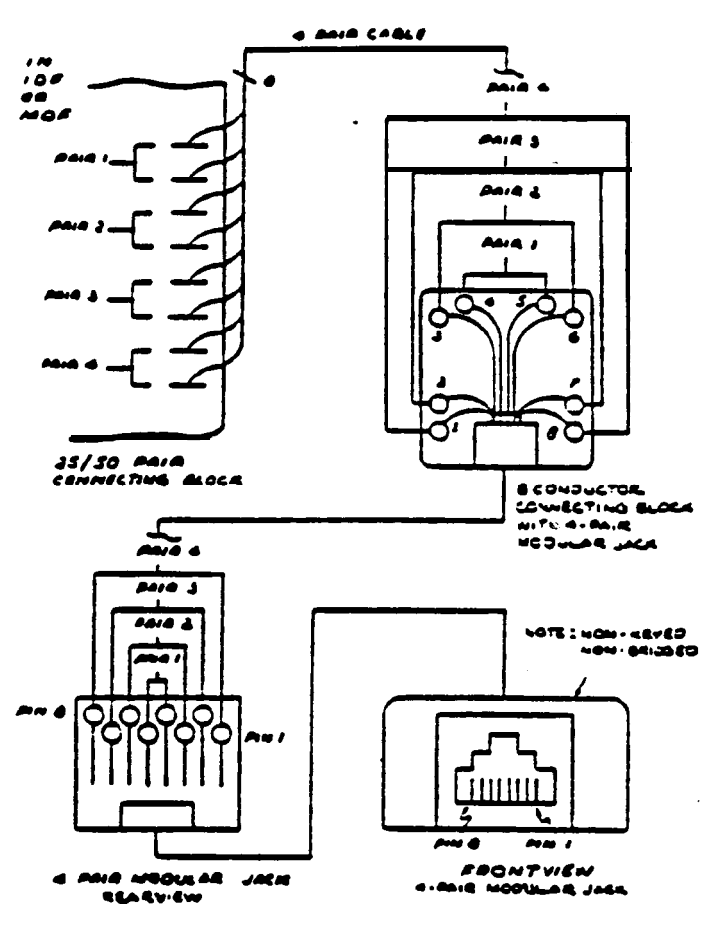

Four Pair Station Wiring

<u>CUTIVE St-</u>

First pair (pin 4&5) T & R for <u>lst PBX line</u>. Connected to PBX station circuit.<br>Second pair (pins 3&6) Power (local or from buffer)

Second pair (pins 3&6) <u>Powe</u>r (local or from buffer)

Third pair (pins 2&7) Not used ... .....

Fourth pair (pins 168) T & R for **2nd PRX line.** Connected to PBX station circuit. Second line **would** normally not be used in this configuration.

# Configuration Example SET-306

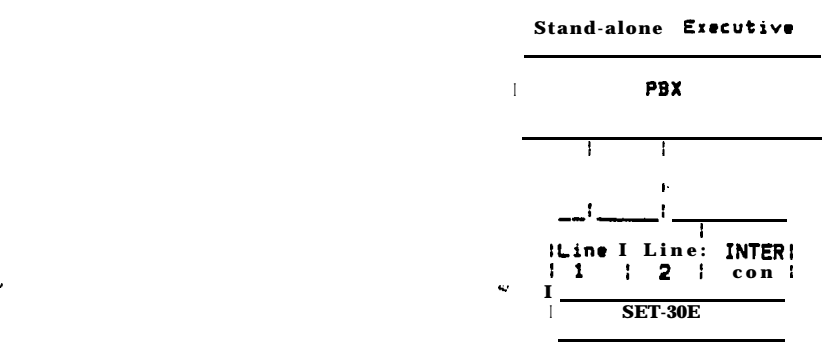

**EXECUTIVE**

# ONE EXECUTIVE/SECRETARY COMBINATION

# Executive Station

First pair (pins 4&S) . T & R for 1st PBX la Connected to PBX station circuit and crossconnected to first pair -(pins **4&5)** of secretary station. Second pair (pins 3&6) Power (local or from buffer) Second pair (pins 3&6) Power (local or from buffer)<br>Third pair (pins 2&7) Intercom crossconnected to third pair (pins 2&7) of secretary<br>station **Fourth pair (pins 1&8)** T & R for **2nd PRX line** (optional). Connected to PBX station circuit. Crossconnected to fourth pair (pins l&8) of secretary station, unless it is a private line.

. .

Note: In the configuration above, if both PBX station circuits are crossconnected between the executive station and secretary station as shown, the first extension number will appear on the first button of both instruments, and the second extension number on the second button of both instruments.

> To have the extension numbers on one of the two instruments reversed, pair 1 at that station is crossconnected to pair. 4 of the other station, and pair 4 at that station is crossconnected to pair  $\mathbf{1}$  of the other station.

# Private Secretary

/' '\

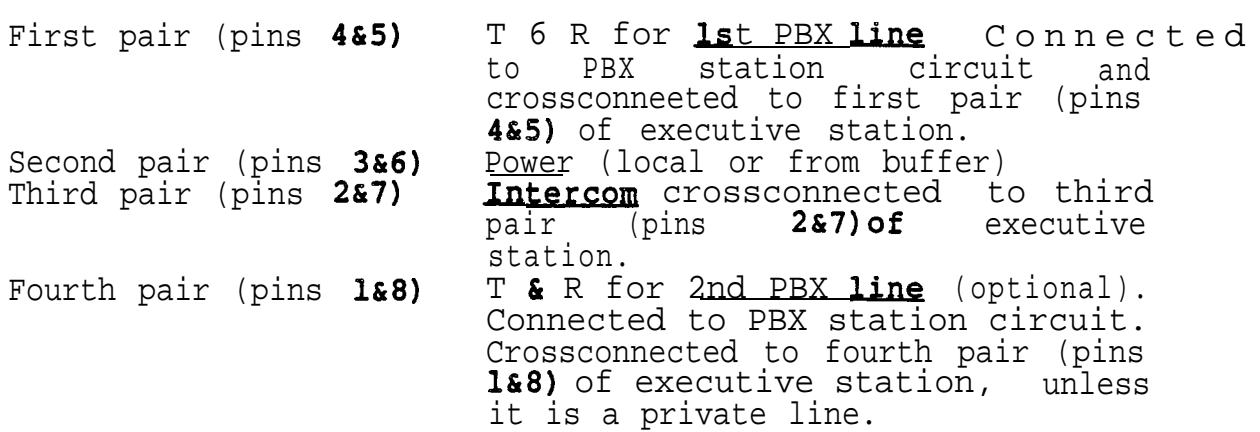

# Configuration Example SET-30E

 $\mathcal{L}^{(1)}$  ,  $\mathcal{L}^{(2)}$  ,

 $\mathscr{E}_{\mathbb{R}^+}$ 

 $\sim 100$  km s  $^{-1}$ 

One Private Secretary Serving One Executive with Two Common Lines and Dedicated Intercom

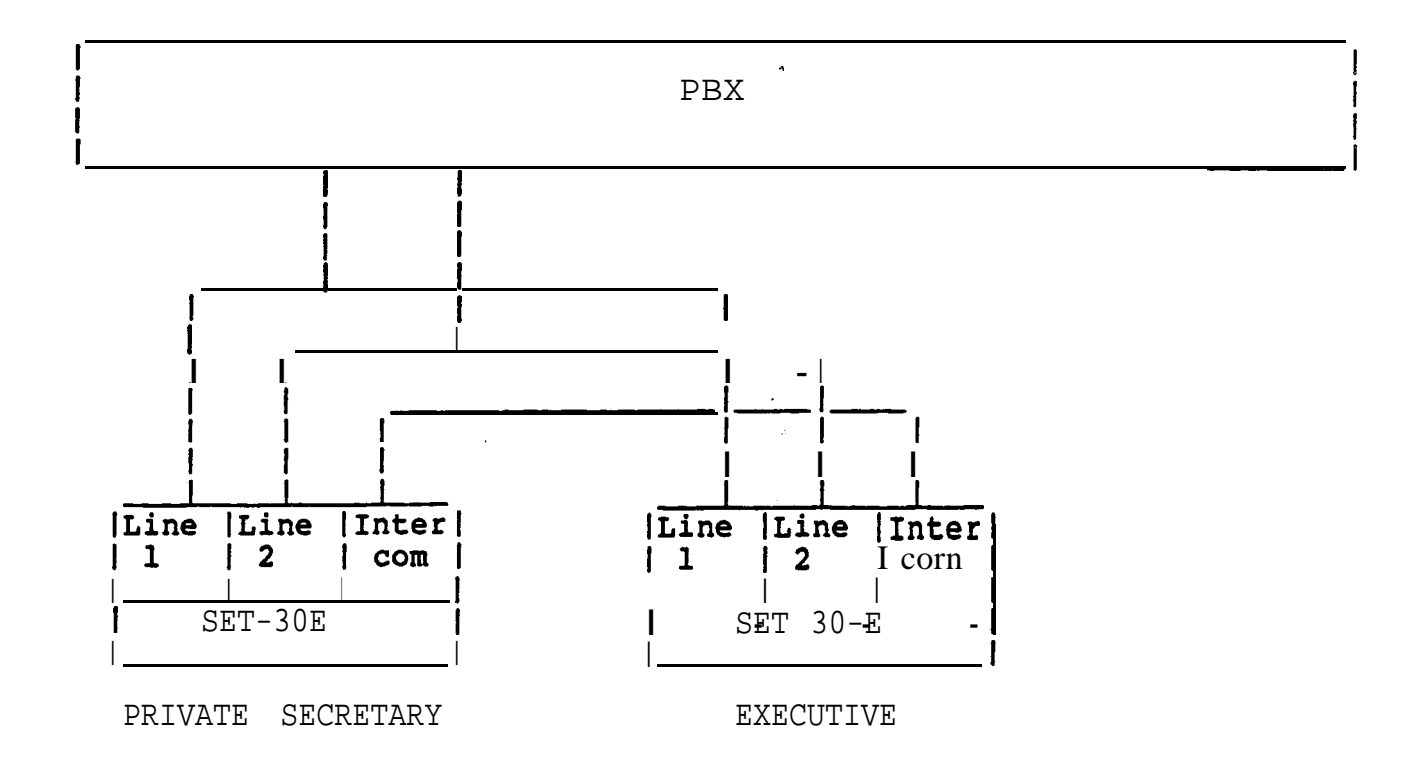

 $\mathbf{q}_i$ 

#### **MULTIPLEXER** I OR II WIRING

 $\bullet$ 

 $\mathcal{G}^{\mathcal{G}}$  , we have

Note: Different multiplexer cards are used for single and dual secretary applications.

Each PBX station circuit to appear at a SECRETARY station and an EXECUTIVE station is wired to a line pair on the multiplexer and the particular line on the **EXECUTIVE instrument** where it is to appear (pair 1 or 4 of the **4-pair** modular connector).

Each PBX station circuit to appear at a SECRETARY station and a conventional telephone (2500 set) is also wired to a line pair on the multiplexer and the line of the instrument. (Conventional instruments merely forwarded to a secretary are connected to the PBX only).

A PBX station circuit appearing at a SECRETARY station only is wired to a line pair on the multiplexer only.

A PBX station circuit appearing at an EXECUTIVE station only (never to be answered by a secretary) is wired to the particular line on the EXECUTIVE instrument where it is to appear (pair 1 or 4 of the cl-pair modular connector).

The INTERCOM pairs of all instruments are wired in parallel and in addition to pair 11 of one of the multiplexer cards in the multiplexer group.

The T&R pair (pair 1 on the  $4$ -pair modular connector) of SECRETARY  $I$  is wired to pair  $9$  of one of the multiplexer cards in 'the multiplexer group.

The T&R pair (pair  $1$  on the  $4$ -pair modular connector) of SECRETARY II (if used) is wired to pair 10 of one of the multiplexer cards in the multiplexer group.

Power for each instrument (pair 2 of the 4-pair modular connector) may be obtained locally, from the multiplexer card, or a power buffer card.

# Configuration Example SET-30E

One group Secretary Serving Two Executives with Two Common Lines and Dedicated Intercom, and Serving Non-Executives as a Message Center with Group Lines to which they can forward their calls.

![](_page_60_Figure_2.jpeg)

# Configuration Example SET-30E

One group Secretary Serving Two Executives with Two Common<br>Lines and Dedicated Intercom, and Two Non-Executives with Delayed Ring.

![](_page_60_Figure_5.jpeg)

Delayed Ring At Secretary

# Configuration Example SET-30E

Two group Secretaries serving Two executives with Two Common Lines and Dedicated Intercom, and Serving Non-Executives as a Message Center with Group Lines to which they can forward their calls.

![](_page_61_Figure_2.jpeg)

# Configuration Example SET-30E

Two secretaries serving Two Executives with Two Common Lines and Dedicated Intercom, and Two Non-Executives with Delayed Ring.

![](_page_61_Figure_5.jpeg)

 $\frac{1}{2\pi\epsilon^2}\frac{d^2\mathbf{r}}{d\mathbf{r}}\frac{d\mathbf{r}}{d\mathbf{r}}$ 

![](_page_62_Figure_0.jpeg)

 $\Delta$ 

Typical Multiplexer 1 Configuration

Mr. Sean doir shott about the direct  $-13-$ 

![](_page_63_Figure_0.jpeg)

 $\sim$ 

 $\mathbb{R}^{2 \times 2}$ 

Typical Multiplexer 2 Configuration

 $\frac{N_{\rm{ex}}}{N_{\rm{ex}}}$ 

 $\mathcal{L}_\mathrm{c}$ 

# MULTIPLEXER I OR II PIN OUT

**.-.**

![](_page_64_Picture_490.jpeg)

Power Buffer Card Connections

.

![](_page_64_Picture_491.jpeg)

. .

# INSTALLING KEY STRIPS

 $\sim 100$ 

 $\mathbb{R}$ 

Key strips for each type of SET-36 are included with the <code>User's</code> . Guide. Select the correct strip for the programmed SET-30. Type the extension(s) programmed for a Private Secretary or **EXEC** on the strip (Secretary 1 or 2 use the pre-typed strips). Remove the hand-set from the instrument and insert the strip into the slot at the lower right corner of the bottom hand-set  $well$ .

L

'\_ , -\_

### SYSTEM INITIALIZATION

,

After the programming of all instruments, to ensure proper system initialization prior to operation, instruments, except Secretary unplugthe Secretary  $\mathbf{2}$ , and then plug them back in. This ensures that each Secretary data base stored in the appropriate EXEC telephone, is transmitted and proper intercom link between telephones. thereby allowing